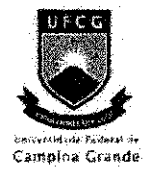

Universidade Federal de Campina Grande Centro de Engenharia Elétrica e Informática Departamento de Engenharia Elétrica

# Relatório para a Disciplina Projeto em Engenharia Elétrica

# Projeto e Implementação de Filtros Bi-Dimensionais em MatLab e C para Aritmética de Ponto Flutuante

# Jayarama Sundar Santana<br>jayaramasantana@yahoo.com

# Orientador: Angelo Perkusich

Campina Grande, Fevereiro de 2006

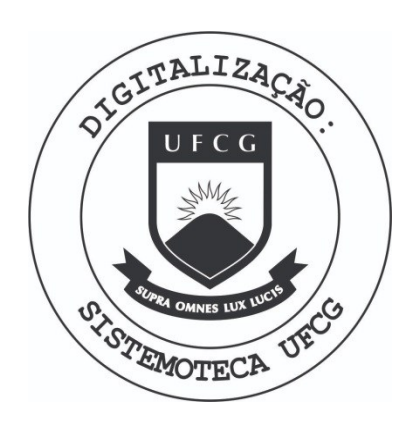

Biblioteca Setorial do CDSA. Fevereiro de 2021.

Sumé - PB

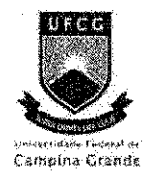

Universidade Federal de Campina Grande Centro de Engenharia Elétrica e Informática Departamento de Engenharia Elétrica

# Relatório para a Disciplina Projeto em Engenharia Elétrica

Projeto e Implementação de Filtros Bi-Dimensionais em MatLab e C para Aritmetica de Ponto Flutuante

Jayarama Sundar Santana (Aluno)

oigelo Perkusich (Orientador)

II

# **Lista de Abreviaturas e Simbolos**

DSP - *Digital Signal Processor* (Processador Digital de Sinai) IEEE - *Institute of Electrical and Electronics Engineers*  MSE - *Mean Squared Error* (Erro Medio Quadratico) CMOS - *Complementary Metal Oxide Semiconductor*  CCD - *Charge Coupled Device*  RAM - *Random Access Memory Pixel - Picture Element*   $f(i, j)$  – imagem de referência no ponto  $(i,j)$  $r(i, j)$  – ruído no ponto  $(i,j)$  $a(i, j)$  – versão degradada da imagem de referência no ponto  $(i,j)$  $\hat{f}(i, j)$  – estimativa da imagem de referência no ponto (i,j)  $\eta$  - vizinhança local de dimensão N x M pixels  $\mu(n, m)$  – média local no ponto (n,m)  $\sigma^2(n,m)$  – variância local no ponto (n,m)

 $v^2$  – variância do ruído

# **Sumario**

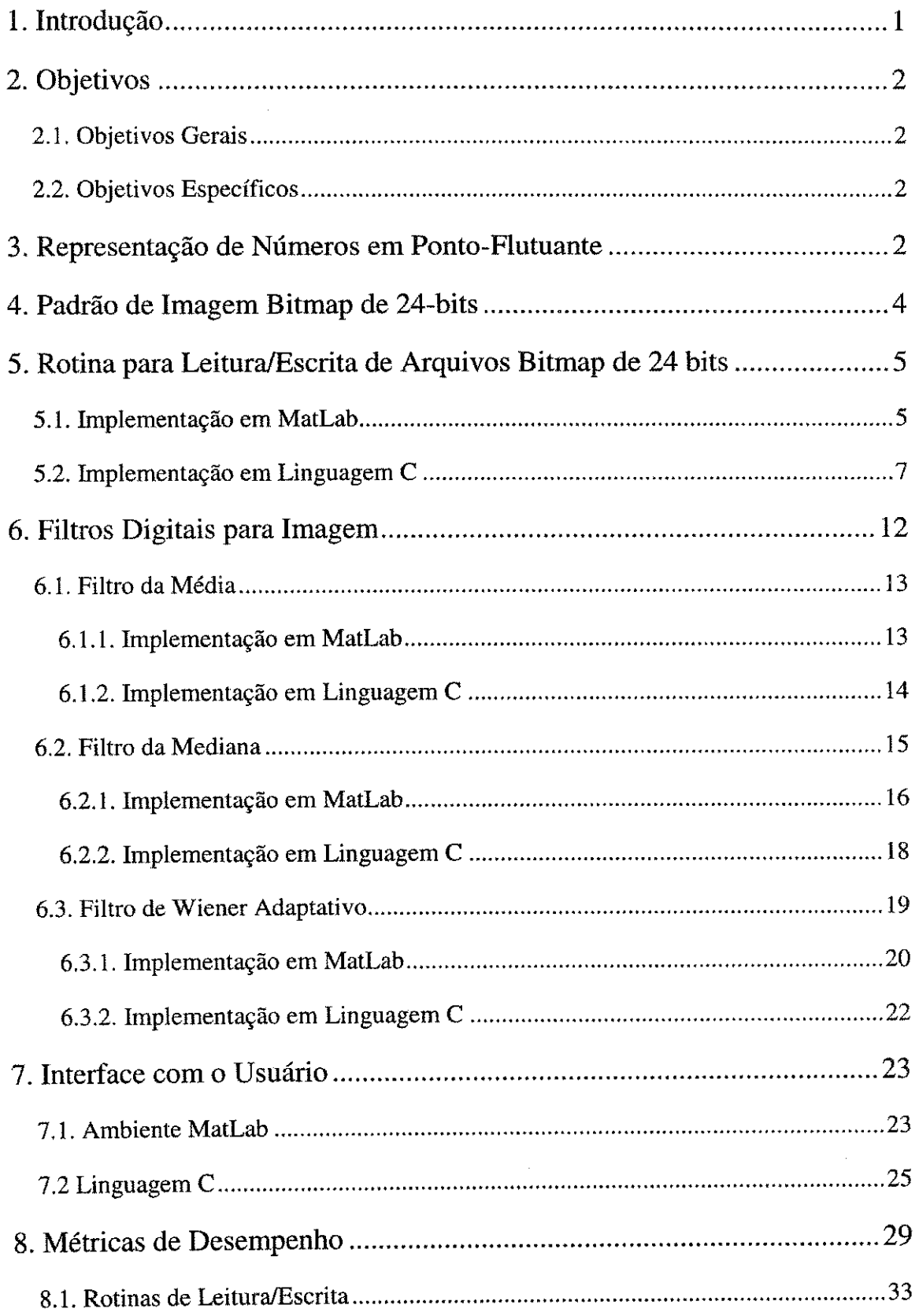

IV

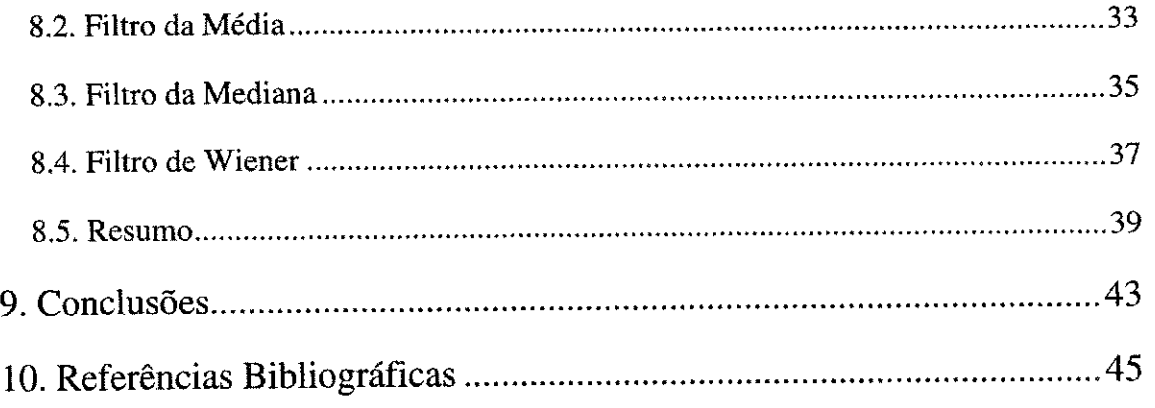

 $\frac{1}{2}$ 

 $\frac{1}{\sqrt{2}}$ 

 $\frac{1}{2}$ 

 $\frac{1}{2}$ 

医无力的 医无力的 医无力的 医无力的 医无子宫 医无子宫 医血管性 计数据 医单位

,我们的人们是不是一个人的人,我们是不是有什么? "我们的人,我们的人,我们的人,我们的人,我们也不是不是,我们的人,我们的人,我们的人,我们的人,我们就是我们的人,我们就是我们的人,我们就是我们的人

# **Lista de Figuras**

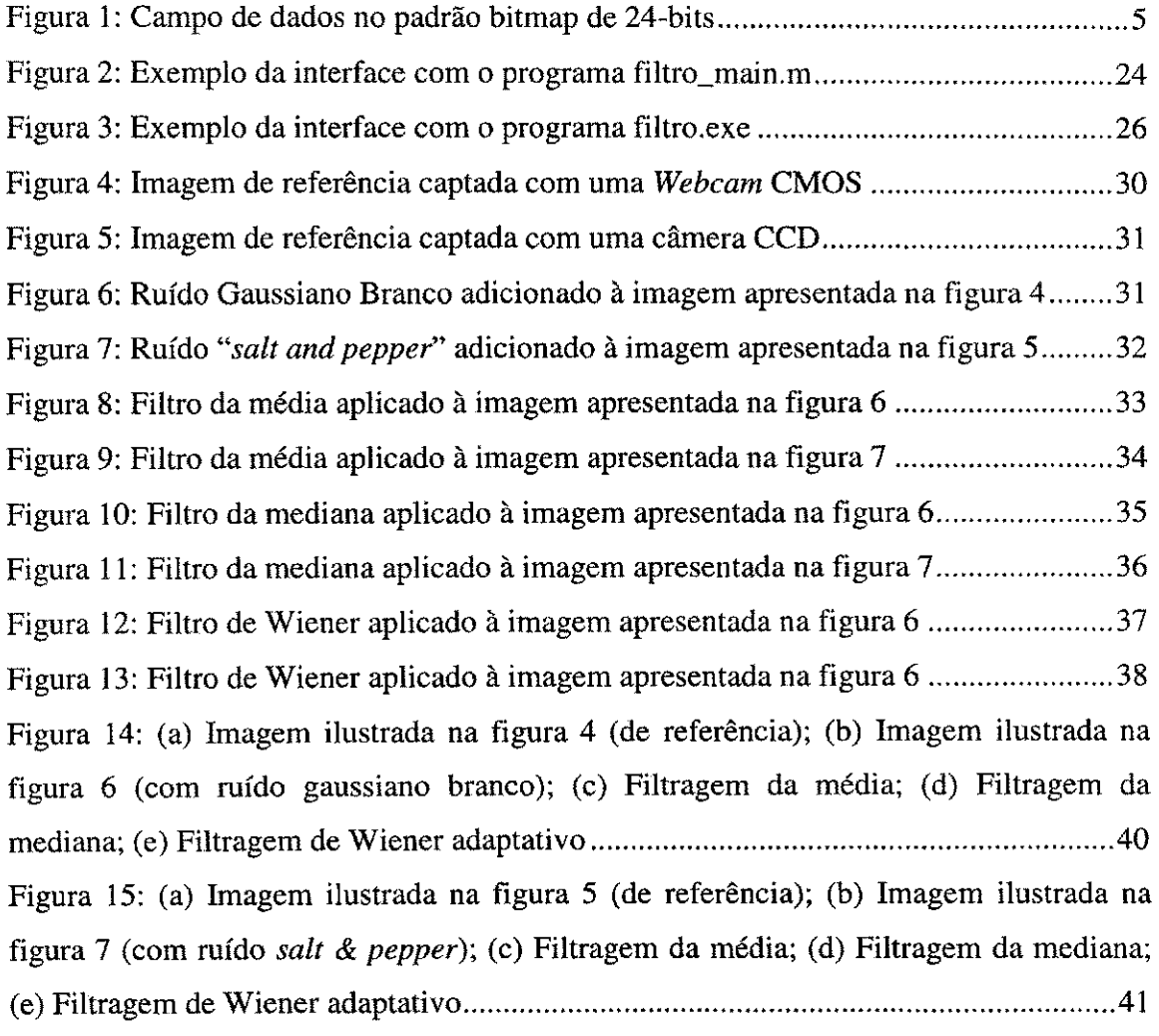

# **Lista de Tabelas**

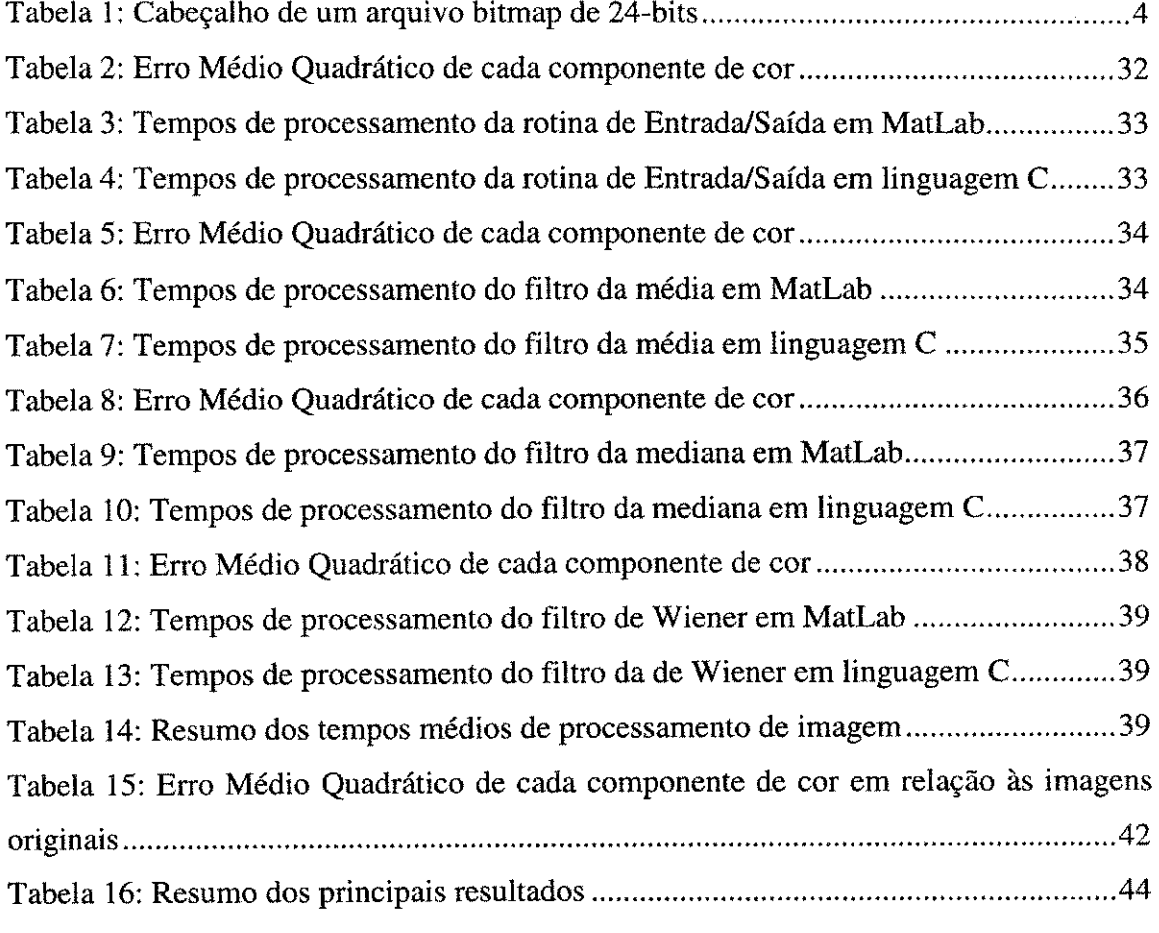

# **Lista de Programas**

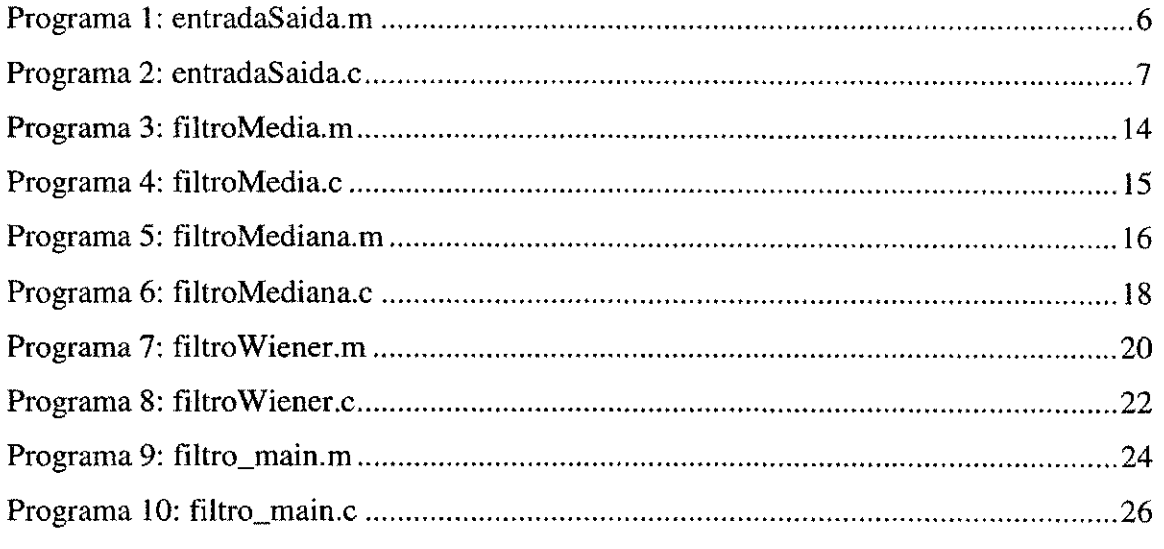

VIII

# **1. Introducao**

Em geral, o processo de aquisição de um sinal é também acompanhado de ruído, o que distorce a informação original. Em especial, sensores de imagem utilizados em câmeras digitais adicionam um ruído característico à imagem. A fim de reduzir o efeito do ruído, pode-se recorrer à aplicação de filtros digitais bidimensionais [1].

Os filtros digitais bidimensionais realizam cálculos numéricos, os quais podem ser realizados por um computador de propósito geral ou Processadores Digitais de Sinais (DSPs), especializados para tal fungao.

A fim de se realizar o projeto e implementacao de algoritmos para a plataforma de Processadores Digitais de Sinais (DSPs) baseados em aritmetica de ponto fixo, podese realizar os seguintes passos [2]:

- 1) Formulação matemática dos algoritmos a serem implementados;
- **2)** Implementacao e simulacao dos algoritmos em linguagens de alto nivel, como o MatLab [3], e posterior implementação em C usando aritmética de ponto flutuante;
- **3)** Implementacao e simulacao dos algoritmos em linguagens de alto nivel, como o MatLab, e posterior implementacao em C usando aritmetica de ponto fixo;
- **4)** Implementacao do codigo gerado em C usando aritmetica de ponto fixo para a plataforma final (DSP de ponto fixo);
- 5) Utilização de métricas de desempenho.

O uso de uma linguagem de alto nivel, tal como o MatLab, e o uso da aritmetica de ponto flutuante facilita a verificação dos algoritmos e possibilita maior precisão nos calculos. Em seguida, realiza-se o porte dos algoritmos da aritmetica de ponto flutuante para a aritmetica de ponto fixo, tendo em vista o lancamento do aplicativo na plataforma final (DSP).

1

Esse projeto está dividido em três etapas, a citar:

1) Projeto e implementação de filtros bi-dimensionais em MatLab e C para a aritmetica de ponto flutuante;

2) Projeto e implementação de filtros bi-dimensionais em MatLab e C para aritmética de ponto fixo;

**3)** Aplicagao de metricas de desempenho para os filtros digitais;

Na presente atividade, trataremos da primeira etapa do projeto. Dentre os algoritmos de redução de ruído, analisaremos os filtros da média, mediana e Wiener adaptativo.

# **2. Objetivos**

### **2.1. Objetivos Gerais**

Obter conhecimentos acerca do padrao de imagem bitmap de 24-bits, alem de projetar e implementar filtros digitais bi-dimensionais.

### **2.2. Objetivos Especificos**

Objetivamos implementar rotinas para a leitura e escrita de arquivos bitmap de 24 bits e três filtros digitais para a redução de ruído em imagens, a citar: filtros da média, mediana e Wiener adaptativo. As implementações serão realizadas em ambiente MatLab e linguagem C utilizando aritmética de ponto flutuante. Finalmente, avaliaremos o desempenho dos filtros em relação ao tempo de processamento.

### **3. Representaeao de Numeros em Ponto-Flutuante**

A representação de números reais em ponto-flutuante de precisão simples segundo o IEEE *(Institute of Electrical and Electronics Engineers)* utiliza 32 bits, sendo 1 bit para o sinal, 8 bits para o expoente e 23 bits para a mantissa. A mantissa e um número real no intervalo [1, 2) armazenado como um número binário em potências negativas de 2. A parte inteira (o número real 1) é subentendida. Já o expoente é um número no intervalo de -126 a 127 armazenado com uma polarização de 127, isto é, como um número binário no intervalo de 00000001 a 11111110. Os valores

 $correspondentes$  ao expoente igual a  $0$  ou  $255$  são reservados para informações adicionais. Logo, a conversão de um número em ponto flutuante de precisão simples para um número real é feita segundo a equação 1 [4].

Valor Real = 
$$
(-1)^{sinal} \cdot \text{Mantissa} \cdot 2^{\text{Exponente-Polarização}}
$$
 (Equação 1)

Por exemplo, consideremos o seguinte número binário de 32 bits:

0 10000111 1010100000000000000000000

Podemos notar que:

- O valor real correspondente é um número positivo, pois o primeiro bit é 0;
- O expoente é:  $(10000111)_2 = (135)_{10}$ ;
- A mantissa é: (101010000000000000000000)<sub>2</sub> =  $2^{-1}$  +  $2^{-3}$  +  $2^{-5}$  = (0,65625)<sub>10</sub>, que corresponde a  $(1,65625)<sub>10</sub>$ , pois a parte inteira igual a 1 é subentendida;
- A polarização é:  $(127)_{10}$ .

Logo, o número real correspondente vale:

 $(-1)^{sinal} \cdot$ *Mantissa*  $\cdot 2^{Exponente-Polarizaçâc} = (-1)^0 \cdot 1.65625 \cdot 2^{135-127} = 424.0$ 

A representação de números reais em ponto-flutuante de precisão dupla é similar à representação com precisão simples. A diferença é que são usados 11 bits para o expoente, que varia de -1022 a 1023 usando uma polarização de 1023, e 52 bits são usados para representar a mantissa.

A vantagem da representação de números em ponto flutuante é que números muito pequenos e muito grandes podem ser representados sem grande perda de precisao. Por exemplo, uma variavel em ponto flutuante de precisao simples pode representar números Reais no intervalo de 1,175494351 $\cdot$ 10<sup>-38</sup> a 3,402823466 $\cdot$ 10<sup>+38</sup>. Logo, cuidados especiais na implementação do algoritmo, tais como *overflow* e *underflow* de variáveis não são geralmente necessários.

3

# **4. Padrao de Imagem Bitmap de 24-bits**

No padrão de imagem bitmap de 24-bits, cada unidade de imagem ou pixel *(Picture Element)* é representada no formato RGB *(Red, Green, Blue)*. Este consiste da combinação de três cores primárias: Vermelho, Verde e Azul, onde cada cor é representada por um byte (8 bits), logo cada pixel é composto de três bytes ou 24 bits.

A unidade de imagem é representada matematicamente por uma terna  $(r, g, b)$ , onde cada componente pode variar de 0 a 255. As ternas (0, 0, 0) e (255, 255, 255) representam as cores preta e branca, respectivamente.

Um arquivo de imagem bitmap precisa de um cabecalho ou *header* onde se encontram informações básicas acerca do mesmo. No padrão bitmap, os primeiros 54 bits constituem o cabecalho. Na tabela 1, são apresentadas as informações presentes no cabecalho para cada faixa de bytes.

| Número do byte de início | Informação             |
|--------------------------|------------------------|
|                          | Assinatura             |
| 2                        | Tamanho do arquivo     |
| 18                       | Número de colunas      |
| 22                       | Número de linhas       |
| 28                       | Bits/pixel             |
| 46                       | Número de cores usadas |
| 54                       | Início dos dados       |

Tabela 1: Cabecalho de um arquivo bitmap de 24-bits

Note-se que o campo número de cores usadas não é relevante em se tratando de uma imagem com o valor Bits/pixel > 8.

É interessante ressaltar que o número do byte de início representa o byte menos significativo, logo para computar o valor de cada campo, deve-se utilizar a equação 2.

$$
Valor = B_0 \cdot 256^0 + B_1 \cdot 256^1 + ... + B_{n-1} \cdot 256^{n-1} + B_n \cdot 256^n \quad \text{(Equação 2)}
$$

A fim de se ler os valores dos bytes no campo dados, é necessário criar dois lacos sucessivos: o primeiro para varrer as linhas e o segundo para varrer as colunas. Fixas a linha e coluna, os bytes devem ser lidos na ordem B, G, R. Esse mapa e esquematizado na figura 1.

Colunas

|        |                |                               |            |            | $\sim$ or arrive     |                       |                      |                               |
|--------|----------------|-------------------------------|------------|------------|----------------------|-----------------------|----------------------|-------------------------------|
|        |                |                               |            | 2          | $\cdot$              | $\epsilon$            | $\cdot$              | M                             |
|        | N              | $B\overline{G}R$              |            |            | $\tilde{\mathbf{A}}$ | ×                     |                      | B G R                         |
|        | ٠              | ٠                             | $\bullet$  | $\epsilon$ | $\mathbf{v}$         | $\bullet$             | ٠                    |                               |
|        | $\mathbf{v}$   | $\mathbf{r}$                  |            |            | $\hat{\phantom{a}}$  | $\tilde{\phantom{a}}$ | ×                    |                               |
| Linhas |                |                               | $\epsilon$ |            |                      | ٠                     | ٠                    |                               |
|        | $\overline{2}$ | ٠                             |            |            |                      |                       | v                    |                               |
|        |                |                               | $\bullet$  | ×          |                      |                       |                      |                               |
|        | $\Omega$       | $\overline{B} \overline{G} R$ |            | $\cdot$    | ٠                    | $\blacksquare$        | $\ddot{\phantom{1}}$ | $B \overline{G} \overline{R}$ |

Figura 1: Campo de dados no padrão bitmap de 24-bits

# **5. Rotina para Leitura/Escrita de Arquivos Bitmap de 24 bits**

Nesta seção, apresentamos rotinas para leitura de arquivos bitmap de 24 bits, o armazenamento das componentes R, G e B em matrizes e sua posterior escrita em um arquivo de saída. Notemos que com as matrizes armazenadas, é possível realizar as filtragens a serem discutidas.

Por hora, não incluímos rotinas para interface com o usuário, as quais serão introduzidas posteriormente.

### **5.1. Implementacao em MatLab**

E apresentado a seguir o programa **entradaSaida.m** para manipulagao de arquivos de imagem bitmap de 24 bits em MatLab.

**Programa 1: entradaSaida.m**  *\*\*\*\*\*\*\*\*\*\*\*\*\*\*\*\*\*\*\*\*\*\*\*\*\*\*\*\*\*\*\*\*\*\*\*\*\*\*\*\*\*\*\*\*\*\*\*\*\*\*\*\*\*\*\*\*\**  **clear %lnicializacao do contador tic; %Leitura do arquivo de imagem RGB = single(imread('entrada.bmp')); %Armazenamento das componentes R, G e B em matrizes R=RGB**(:,:,1); **G=RGB(:»:,2); B=RGB(:,:,3); %Escrita das componentes R. G e B em** uma **matriz RGB clear RGB; RGB**(:,:,1**)=R; RGB(:,:,2)=G; RGB(:,:,3)=B;**  %Escrita **da matriz RGB** em **um arquivo imwrite(uint8(RGB),'saida.bmp','bmp')**  %Contagem e **impessao do tempo de processamento** 

**t=toc; sprintf('Tempo para processamento de imagem: %g', t) \*\*\*\*\*\*\*\*\*\*\*\*\*\*\*\*\*\*\*\*\*\*\*\*\*\*\*\*\*\*\*\*\*\*\*\*\*\*\*\*\*\*\*** 

Notemos que o programa utiliza essencialmente as funções imread() e imwrite() para a manipulação do arquivo de imagem. Ressalta-se que a manipulação com os dados do arquivo torna-se transparente através dessas funções, logo é dispensado o cuidado necessário com a manipulação dos dados do arquivo em nível de bytes.

A função imread() tem a seguinte assinatura:

### **uint8** *RGB* **= imread('nome.dmp');**

Esta função lê o arquivo nome.bmp do diretório corrente e armazena as componentes R, G e B na matriz RGB, que é do tipo uint8 (ponto-fixo de 8 bits). Esta matriz é de dimensão N x M x 3, onde a componente R é representada por  $(N,M,1)$ , a componente G por (N,M,2) e a componente B por (N,M,3). Notemos que no programa usamos a função single() sobre o resultado de imread() a fim de converter os dados para ponto-flutuante de precisão simples, o que será útil para o ganho de precisão ao serem feitas manipulações com esses dados.

A função imwrite() tem a seguinte assinatura:

### **imwrite(flGe,** *'nome.bmp',* **'modo');**

Esta funcao escreve a matriz de imagem *RGB* (no formato uint8) no arquivo *nome.bmp.* O parâmetro 'modo' é 'bmp' quando tratamos de arquivos bitmap. Notemos que no programa usamos a função uint8() sobre RGB a fim de converter os dados de ponto-flutuante para a formato uint8.

Por fim, utilizamos tambem um contador no programa utilizando as funcoes tic e toc, a fim de estabelecer métricas de desempenho. A função tic inicia o temporizador e a função toc retorna o tempo decorrido desde o último tic.

### **5.2. Implementacao em Linguagem C**

E apresentado a seguir o programa **entradaSaida.c** para manipulacao de arquivos de imagem bitmap de 24 bits em C.

**Programa 2: entradaSaida.c** 

#include <stdio.h> **#include <stdio.h>**  #include <time.h>

**//Prototipos das funcoes long getlnfolmagem(FILE\*, long, int);** 

**void mainQ {** 

> **FILE "bmplnput, \*bmpOutput; int rows, columns, r, c; long fileSize; double initClock, time;**

**//Inicia contagem do numero de ticks de clock initClock=cIock();** 

**//Abrindo arquivos de entrada e sai'da bmplnput = fopen("entrada.bmp", "rb"); bmpOutput = fopen("saida.bmp", "wb");** 

**//Computando dados do arquivo BMP de entrada columns = (int)getlnfolmagem(bmplnput, 18, 4); rows = (int)getlnfolmagem(bmplnput, 22, 4); fileSize = getlnfolmagem(bmplnput, 2, 4);** 

**//Testando se o tamanbo do arquivo de entrada e o esperado** 

```
if (fileSize!=(rows*colu m ns*3+54)){
```
printf("\nArquivo de entrada incorreto ou com dimensões desalinhadas...\n"); **exit(O);** 

}

**//Copia cabecalho do arquivo de entrada para o arquivo de sai'da**  {//novo **escopo** 

**unsigned char buffChar[54]; fseek(bmplnput, 0, SEEK\_SET); fseek(bmpOutput, 0, SEEK\_SET);** 

**fread(buffChar, sizeof(char), 54, bmplnput); fwrite(buffChar, sizeof(char), 54, bmpOutput); }//fim do novo escopo** 

**//Posicionando os apontadores bmplnput e bmpOutput** para o **setor de dados fseek(bmplnput, 54, SEEK\_SET); fseek(bmpOutput, 54, SEEK\_SET);** 

**{//novo escopo** 

**//Alocacao Dinamica de Memoria para os arrays** Red, **Green, Blue** e **buffChar unsigned char \*redValue =(unsigned char \*) malloc((sizeof(unsigned char)\*rows\*columns)); unsigned char \*greenValue = (unsigned char \*)malloc((sizeof(unsigned** 

**char)\*rows\*columns));** 

**unsigned char \*blueValue = (unsigned char \*)malloc((sizeof(unsigned char) \* rows \* columns));** 

**unsigned char \*buffChar = (unsigned char \*)malloc((sizeof(unsigned char) \* rows \* columns \* 3));** 

> **//Inicializacao do indexador de** buffChar **long index = 0;**

**//Leitura e armazenamento dos dados fread(buffChar, sizeof(unsigned char), rows\*columns\*3, bmplnput);** 

**for(r=0; r<=rows -1 ; r++){ for(c=0; c<=columns -1 ; c++){** 

**int tmp = r\*columns + c;** 

**blueValue[tmp] = buffCharfindex]; index++;** 

**greenValue[tmp] = buffCharfindex]; index++;** 

**redValueftmp] = buffChar[index]; index++;** 

 $\mathcal{Y}$ } **}** 

**//Reinicializacao do indexador de buffChar index=0;** 

**//Escrita** dos **Arrays Red. Green e Blue ao arquivo de** saida  $for(r=0; r<=rows -1; r++)$ {

```
for(c=0; c<=columns -1 ; c++){
```

```
int tmp = r*columns + c; 
buffChar[index]=blueValue[tmp]; 
index++; 
buffChar[index]=greenValue[tmp]; 
index++; 
buffChar[index]=redValue[tmp]; 
index++;
```
**}** 

fwrite(buffChar, sizeof(unsigned char), rows\*columns\*3, bmpOutput);

*}//fim do novo escopo* 

//Fechamento dos arquivos fclose(bmpInput); fclose(bmpOutput);

*l*/Cálculo e impressão do tempo gasto para a filtragem  $time=(double)clock()-(double)initClock)/(double)CLK_TCK;$ printf("\nTempo de processamento da imagem: %.3f segundos\n", time);

//Rotina **de** leitura **de dados do cabecalho da** imagem **long getlnfolmagem(FILE\* inputFile, long offset, int numberOfChars)** 

> **unsigned char \*ptrC; long value = OL; unsigned char tmpChar; int i;**

 $ptrC =$ &tmpChar; **ptrC = &tmpChar;** 

**}** 

**{** 

```
fseek(inputFile, offset, SEEK_SET);
```

```
//Calculo do valor por adicao de bytes 
for(i=0; knumberOfChars; i++) { 
  fread(ptrC, sizeof(char), 1, inputFile); 
        value = (long)(value + (*ptrC)*(power)); 
        power=power*256; 
} 
return(value);
```
**}** 

Notemos que em linguagem C, a rotina para a manipulação de arquivos bitmap foi feita em nivel de bytes, o que exige conhecimento detalhado acerca do padrao bitmap de 24-bits. Para tal manipulação, utilizamos funções da biblioteca padrão  $\le$ stdio.h>, a citar fopen(), fclose(), fseek(), fread() e fwrite() [13].

A funcao fopen() tem a assinatura:

### *stream* **FILE \* fopen (const char \*** *filename,* **const char \*** *mode);*

Isto e, a funcao retoma um apontador para o arquivo *(stream)* e os argumentos sao o nome do arquivo *(filename)* e o modo *(mode).* No programa usamos os modos "rb", que indica que o arquivo deve ser aberto para leitura em modo binário, e o modo "wb", que indica que o arquivo deve ser aberto para escrita em modo binário.

A função fclose() tem a assinatura:

int fclose (FILE \* *stream*);

Esta funcao fecha o arquivo espeeificado pelo *stream* ou apontador para o arquivo depois de realizar um *flush* de todos os buffers associados a ela. O retorna da funcao vale **0** se for realizada com sucesso e **EOF** caso ocorra algum erro.

A função fseek() tem a assinatura:

### **int fseek ( FILE \*** *stream ,* **long** *offset,* **int** *origin ) ;*

Esta funcao posiciona o apontador para arquivo *stream* na posicao definida por offset a partir da localização dada por *origin*. O retorno da função vale 0 caso a operação tenha sido realizada com sucesso e  $\neq 0$  caso ocorra um erro. Existem três parâmetros para *origin:* 

- SEEK SET *offset* deve ser calculado a partir do começo do arquivo;
- SEEK\_CUR - *offset* deve ser calculado a partir da posigao atual do apontador de arquivo;
- SEEK\_END *offset* deve ser calculado a partir do final do arquivo;

A função fread() tem a assinatura:

**int fread (void \*** *buffer,* **size\_t** *size,* **size\_t** *count,* **FILE \*** *stream);* 

Esta funcao le a partir do apontador de arquivo *stream* e transfere para o *buffer*  um número de itens igual a *count* e do tamanho especificado por size. Logo, o número de bytes transferidos e igual a *count\*size.* O valor de retorno da funcao e o numero de itens lidos. No programa utilizamos um buffer adicional *buffChar* a fim de armazenar todo o campo de dados do arquivo da entrada com uma única chamada de fread(). Esse procedimento gasta mais memória, contudo diminui o número de chamadas da função fread(), logo economizando tempo.

Por fim, a função fwrite() tem a assinatura:

### **size\_t fwrite (const void \*** *buffer,* **size\_t** *size,* **size\_t** *count,* **FILE \*** *stream);*

Esta funcao escreve um numero de itens iguais a *count* e do tamanho especificado por *size* a partir do bloco de memoria apontado por *buffer* para a posicao no arquivo apontada por *stream.* No programa escrevemos o conteudo de *buffChar* com uma única chamada da função fwrite(), logo economizando tempo de processamento.

A fim de estabelecer um temporizador, utilizamos a biblioteca <time.h>. A função clock() retorna o número de ticks de relógio desde o início da execução do programa. Ja o parametro CLK\_TCK e uma constante que representa o numero de *ticks*  por segundo. Logo, para sabermos tempo gasto para executar determinada regiao do programa, basta fazermos:

Tempo = 
$$
\frac{\text{ticks atual - ticks referência}}{\text{CLK\_TCK}} \tag{Equação 3}
$$

Vale ressaltar que os apontadores para as componentes R, G e B usados nesse programa sao unidimensionais. Entretanto, podemos acessar os valores dos "dados bidimensionais" correspondentes **a** i-esima linha e j-esima coluna do seguinte modo:

$$
Value = * (ptrArray + i * columns + j)
$$
 (Equação 4)

**11** 

Ou de maneira mais simplificada:

 $Value = ptArray[i * columns + j]$  (Equação 5)

# **6. Filtros Digitais para Imagem**

Consideremos que a imagem de referência e o ruído são representados por  $f(i, j)$  e  $r(i, j)$ , respectivamente e que  $a(i, j)$  é uma versão degradada da imagem pelo ruído, isto é,  $a(i, j) = f(i, j) + r(i, j)$ . Com a finalidade de reduzir o ruído em imagens, podemos recorrer ao uso de um filtro digital de imagem, denotado pela transformação *T{-}* [5, 7]. E importante ressaltar que, na maioria dos casos, somente conhecemos o sinal  $a(i, j)$ , isto é, a versão degradada da imagem de referência. Logo a saída do filtro digital pode ser representada por:

$$
\hat{f}(i, j) = T\{a(i, j)\}\tag{Equação 6}
$$

Onde  $\hat{f}(i, j)$  representa o sinal de saída, isto é, uma estimativa da imagem de refer6ncia.

O desempenho do filtro digital esta fortemente associado aos modelos utilizados para caracterizar a imagem e o ruido. Os filtros nao-adaptativos, como os da media e mediana, em geral suprimem as componentes de alta freqiiencia da imagem, logo produzindo suavização. Já os filtros adaptativos, como o de Wiener, tendem a preservar as caracteristicas originais da imagem, como as bordas e detalhes.

Nesse estudo, estamos considerando dois tipos de ruido: o ruido aditivo Gaussiano branco, comum em sensores de imagem (especialmente o sensor CMOS), e o ruido impulsivo *(salt and pepper),* comuns em erros de bit de transmissoes e *pixels* com mal-função em sensores [12].

Nos itens seguintes, abordamos a implementação de três filtros digitais, a citar: filtros da media, mediana e Wiener adaptativo.

12

### **6.1. Filtro da Media**

O filtro digital da media consiste em substituir cada *pixel* da imagem pela media dos *pixels* em uma vizinhanga N x M. Notemos que se trata de uma filtragem bastante simples e que ocorre um processo de suavização, isto é, supressão das componentes de alta freqiiencia do sinal. Em se tratando de uma imagem colorida, esse processamento deve ser feito independentemente para cada componente de cor. Esse filtro pode ser representado pela equação 7.

$$
\hat{f}(n,m) = \frac{1}{NM} \sum_{i,j \in \eta} a(i,j)
$$
 (Equação 7)

Onde  $\hat{f}(n,m)$  é a saída do filtro no pixel (n.m),  $a(i,j)$  é a entrada do filtro e  $\eta$  é uma vizinhança local N x M ao redor do *pixel*  $(n,m)$ . Note-se que  $i, j \in \mathcal{n}$ , ou seja, varrem a vizinhança local N x M em torno do pixel (n,m). Notemos que utilizamos uma notação simplificada na equação 7, equivalendo à equação 8.

$$
\hat{f}(n,m) = \frac{1}{NM} \sum_{i=n-floor\binom{N-1}{2}}^{i=n+ceil\binom{N-1}{2}} \sum_{j=m-floor\binom{M-1}{2}}^{j=m+ceil\binom{M-1}{2}}
$$
(Equação 8)

Onde  $ceil(x)$  representa o arredondamento de x para o inteiro mais próximo maior ou igual a *x,* e *floor(x)* representa o arredondamento de x para o inteiro mais proximo menor ou igual a *x.* 

### **6.1.1. Implementacao em MatLab**

E apresentada a seguir a rotina **filtroMedia.m** que implementa a fungao de filtro da média em MatLab. Essa função tem a seguinte assinatura:

*Media =* **filtroMedia(G,** *window);* 

Onde G é a matriz bidimensional de entrada, window é a dimensão da janela e *Media* é a matriz bidimensional que representa o retorno da função. Por praticidade, estamos considerando uma vizinhanca local *window x window.* 

### **Programa 3: filtroMedia.m**

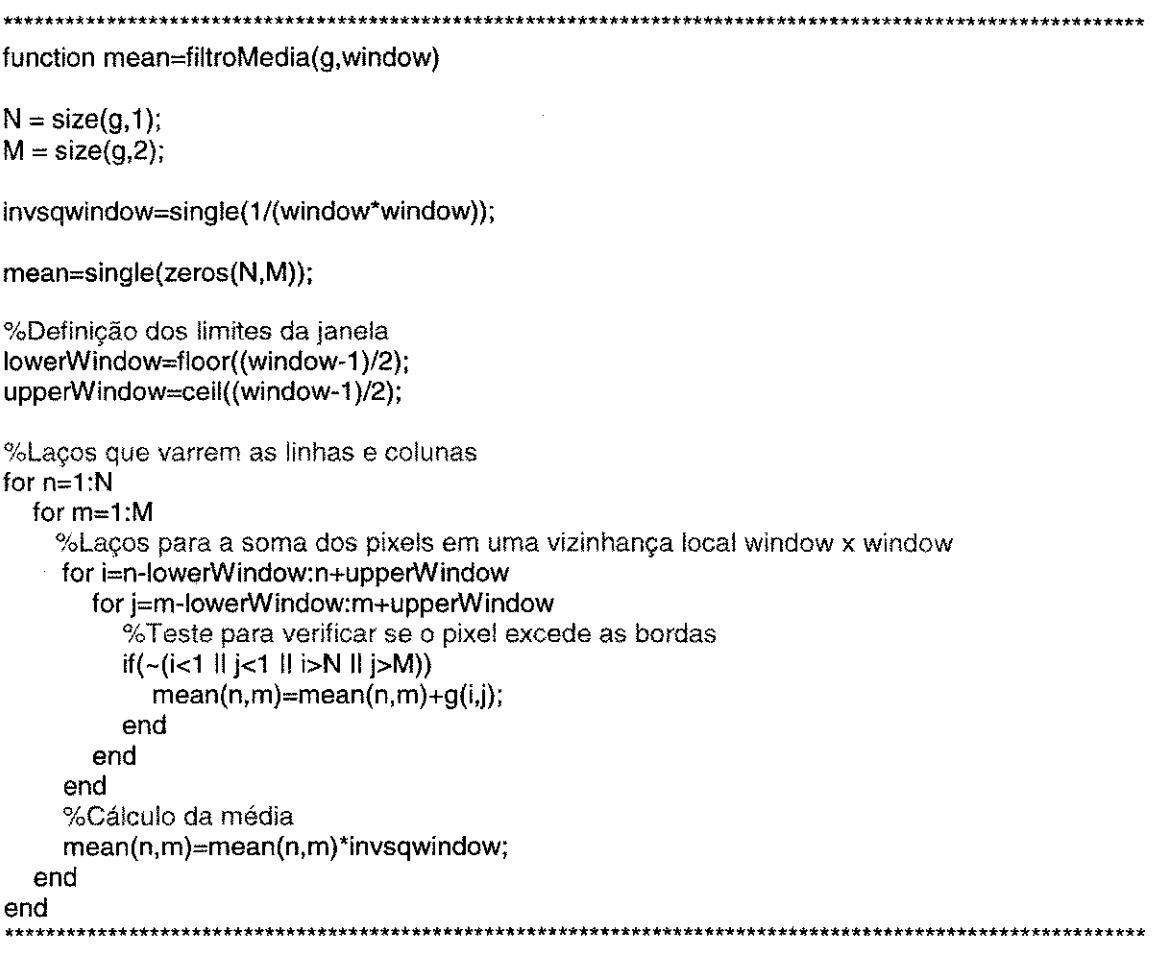

# **6.1.2. Implementacao em Linguagem C**

E apresentada a seguir a rotina **fi!troMedia.c** que implementa a funcao de filtro da média em C. Essa função tem a seguinte assinatura:

### **void filtroMedia(unsigned char** *\*Array,* **int** *window,* **int** *rows,* **int** *columns)*

Onde \**Array* e um apontador para uma lista de valores, *window* e a dimensao da vizinhanga *window* x *window, rows* sao o numero de linhas e *columns* sao o numero de colunas. Notemos que *\* Array* e modificado pela funcao, passando a conter o resultado da filtragem da média.

**Programa 4: filtroMedia.c**   $*$ include <stdlib.h> **//Rotina do filtro da Media void filtroMedia(unsigned char \*inpArray,int window, int rows, int columns){**  //Definicao **de variaveis**  int i,j,n,m,tmp,tmp2,lowerWindow,upperWindow;  $int N = rows;$ **int M = columns; float invsqwindow; float mean; //Definicao de parametro invsqwindow=1/(float){window\*window);**  //Definicao **dos limites da janela lowerWindow=(int) (window-1)/2; upperWindow=(int)((window-1)/2.0+0.5);**  //Laces **que varrem as linhas e colunas for (n=0;n<N;n++){ for (m=0; m<M; m++){**  //Lacos **para** a **soma dos pixels em uma vizinhanca local // window x window tmp=n\*columns+m; mean=0; for(i=n-lowerWindow; i<=n+upperWindow;i++){ for(j=m-lowerWindow; j<=m+upperWindow;j++){ //Teste para verificar se o pixel excede as bordas if(!(i<0 II j<0 II i>N-1 llj>M-1)){**   $tmp2=i<sup>*</sup>columns + j$ ; **mean=mean+(float)inpArray[tmp2];**  } **}**  } **//Calculo da media e arrendondamento (adicionar 0.5**  *lie* **realizar o typecast para int) inpArray[tmp]=(unsigned char)(mean \* invsqwindow+0.5);**  } } }

### **6.2. Filtro da Mediana**

O filtro da mediana baseia-se em uma técnica de processamento de sinais nãolinear em que cada *pixel* é substituído pela mediana em uma vizinhança N x M [1]. Este filtro é particularmente útil na supressão de ruídos impulsivos, como por exemplo, o "*salt and pepper*". Esse filtro pode ser representado pela equação 9.

$$
\hat{f}(n,m) = MED{a(i, j)}, \text{com } i, j \in \eta
$$
 (Equação 9)

Onde  $\hat{f}(n,m)$  é a saída do filtro,  $a(i,j)$  é a entrada do filtro e  $MED{a(i,j)}$ representa a mediana tomada em  $\eta$ , isto é, em uma vizinhança local N x M ao redor do *pixel (n,m).* 

A mediana de uma sequência discreta de N valores, para N ímpar, é o valor de um elemento pertencente à sequência tal que  $\frac{N-1}{2}$  elementos são menores ou iguais ao valor e  $\frac{N-1}{2}$  elementos são maiores ou iguais ao valor.

Por exemplo, consideremos a matriz:

$$
A = \begin{bmatrix} 9 & 2 & 3 \\ 6 & 8 & 4 \\ 7 & 5 & 1 \end{bmatrix}
$$

Logo  $MED{a(2,2)}$  em uma vizinhança 3 x 3 é 5.

Para calcular a mediana computacionalmente, basta ordenar uma sequência e calcular o seu valor central. Caso a sequência de valores seja par, não existe valor central, mas podemos arbitrar a mediana como sendo um dos dois elementos do par central da sequência.

### **6.2.1. Implementacao em MatLab**

E apresentada a seguir a rotina **filtroMediana.m** que implementa o filtro da mediana em MatLab. Essa função tem a assinatura similar ao do filtro da média e é apresentada a seguir.

*Mediana =* **filtroMediana(G,** *window);* 

### **Programa 5: filtroMediana.m**

**\*\*\*\*\*\*\*\*\*\*\*\*\*\*\*\*\*\*\*\*\*\*\*\*\*\*\*\*\*\*\*\*\*\*\*\*\*\*\*\*\*\*\*\*\*\*\*\*\*\*\*\*\*\*\*\*\*\*\*\*\*\*** 

**function median=filtroMediana(g,window)** 

**N = size(g,1); M = size(g,2);** 

**invsqwindow=single(1/(window\*window)); median=single(zeros(N,M));** 

**% Array temporario** para **armazenamento** de **valores tempArray=zeros(window\*window,1); tmpArraylndex=1;** 

%Definicao **dos limites da janela lowerWindow=floor((window-1)/2); upperWindow=ceil((window-1 )/2);** 

%Lacos **que varrem as linhas** e colunas

```
forn=1:N 
  for m=1:M 
     %Lacos para o armazenamento de valores no tempArray em uma vizinhanga 
     %local window x window 
    tmpArraylndex=1; 
    for i=n-lowerWindow:n+upperWindow 
       for j=m-lowerWindow:m+upperWindow 
         %Teste para verificar se o pixel excede as bordas 
         if(~(i<1 II j<1 II i>N II j>M))
            tempArray(tmpArraylndex)=g(i,j); 
            tmpArraylndex=tmpArraylndex+1; 
         end 
       end 
     end 
     %Ordenameno de tempArray com o uso de dois indexadores (i e j) 
    i=i ; 
    j=2; 
    while i<=tmpArrayIndex-2
        while j<=tmpArraylndex-1 
          if(tempArray(i)>tempArray(j)) 
            tmp=tempArray(i); 
            tempArray(i)=tempArray(j); 
            tempArray(j)=tmp; 
         end 
          j=j+1; 
       end 
       i=i+1; 
       j=i+i; 
     end
```
**%A mediana** e **o valor central da sequencia ordenada** (sequencia **com numero %impar de elementos) ou** e **o maior valor do par de valores centrais %da sequencia ordenada (sequencia com numero par de elementos) median(n,m)=tempArray(ceil((tmpArraylndex-1)/2));** 

**end** 

**end \*\*\*\*\*\*\*\*\*\*\*\*\*\*\*\*\*\*\*\*\*\*\*\*\*\*\*\*\*\*\*\*\*\*\*\*\*\*\*\*\*\*\*\*** 

### **6.2.2. Implementacao em Linguagem C**

E apresentada a seguir a rotina **filtroMediana.c** que implementa a funcao de filtro da mediana em C. Essa função tem a assinatura similar ao do filtro da Média e é apresentada a seguir.

**void flltroMediana(unsigned char** *\*Array,* **int** *window,* **int** *rows,* **int** *columns)* 

**Programa 6: filtroMediana.e**  #include <stdlib.h> //Rotina do filtro da Mediana void filtroMediana(unsigned char \*inpArray,int window, int rows, int columns){ *ll*Definição de variáveis int i,j,n,m,tmp,tmp2,tmpArrayIndex,lowerWindow,upperWindow;  $int N = rows;$ int M = columns; unsigned char \*tempArray; **unsigned char \*tempArray; //Alocacao Dinamica de Memoria tempArray = (unsigned char \*)malloc((sizeof(unsigned char) \* window \* window)); //Definicao dos limites da janela lowerWindow=(int)(window-1 )/2; upperWindow=(int)((window-1)/2.0+0.5); //Lagos que varrem as linhas e colunas for (n=0;n<N;n++){ for (m=0; m<M; m++){ //Lagos para o armazenamento de valores no tempArray** em **uma //vizinhanga local window x window tmp=n\*columns+m; tmpArraylndex=0; for(i=n-lowerWindow; i<=n+upperWindow;i++){ forO=m-lowerWindow; j<=m+upperWindow;j++){**  *Iff***este para verificar se o pixel excede** as **bordas rf(!(i<0 II j<0 II i>N-1 llj>M-1)){ tmp2=i\*columns + j ; tempArray[tmpArraylndex]=inpArray[tmp2]; tmpArraylndex++;**  } **} } //Ordenameno de tempArray com o uso de dois indexadores (i e j) i=0;**   $i=1$ : **while(i<=tmpArraylndex-2){ while(j<=tmpArraylndex-1){ if(tempArray[i]>tempArrayfJ]){ tmp2=tempArray[i];**  tempArray[i]=tempArray[j];

**tempArray[j]=tmp2; } }**  j=i+i; **} //A** mediana e o valor central da sequencia ordenada (sequencia com // numero fmpar de elementos) ou e o maior valor do par de valores //centrais da sequencia ordenada (sequencia com numero par de //elementos) **inpArray[tmp]=tempArray[(tmpArraylndex-1**)/2];

### **6.3. Filtro de Wiener Adaptativo**

O filtro digital de Wiener (algoritmo proposto por Lee), ao contrario dos outros filtros estudados anteriormente, e adaptativo, ou seja, o mesmo varia a filtragem da imagem se baseando na estatistica local do sinal (media e variancia) em uma vizinhanga local N x M. Este filtro se baseia na minimização do erro quadrático entre a imagem de referência  $f(n,m)$  e sua estimativa  $\hat{f}(n,m)$ , além de modelar o ruído como sendo Gaussiano branco, logo apresentando um excelente desempenho para tal ruido. O filtro de Wiener adaptativo pode ser representado pelas equações 10, 11 e 12 [3, 7].

$$
\mu(n,m) = \frac{1}{NM} \sum_{i,j \in \eta} a(i,j)
$$
 (Equação 10)

$$
\sigma^2(n,m) = \left(\frac{1}{NM} \sum_{i,j \in \eta} a^2(i,j)\right) - \mu^2(n,m)
$$
 (Equação 11)

$$
\hat{f}(n,m) = \mu(n,m) + \frac{\max(0, \sigma^2(n,m) - \nu^2)}{\sigma^2(n,m)}(a(n,m) - \mu(n,m))
$$

### **(Equagao 12)**

Onde  $\hat{f}(n,m)$  é a saída do filtro,  $a(i,j)$  é a entrada do filtro (imagem ruidosa),  $v^2$  é variância do ruído,  $\mu(n,m)$  e  $\sigma^2(n,m)$  são a média e variância local, respectivamente, em  $\eta$ , isto é, em uma vizinhança local N x M ao redor do *pixel* (n,m).

Quando não se conhece o ruído a priori,  $v^2$  pode ser calculado como a média de todas as variâncias locais  $\sigma^2(n,m)$ .

Para analisarmos os casos limitrofes do filtro de Wiener, podemos reescrever a equação 12, chegando à equação 13.

$$
\hat{f}(n,m) = \left[1 - \frac{\max(0, \sigma^2(n,m) - \nu^2)}{\sigma^2(n,m)}\right] \mu(n,m) + \frac{\max(0, \sigma^2(n,m) - \nu^2)}{\sigma^2(n,m)} a(n,m)
$$
\n(Equação 13)

Podemos verificar que:

Quando 
$$
\sigma^2(n,m) >> \nu^2
$$
,  $\frac{\max(0, \sigma^2(n,m) - \nu^2)}{\sigma^2(n,m)} \to 1$  e logo,  $\hat{f}(n,m) \to a(n,m)$ .  
Quando  $\sigma^2(n,m) \to \nu^2$ ,  $\frac{\max(0, \sigma^2(n,m) - \nu^2)}{\sigma^2(n,m)} \to 0$  e logo,  $\hat{f}(n,m) \to \mu(n,m)$ .

Logo, notamos que quando há uma grande homogeneidade na vizinhança, isto é, quando a variancia e pequena, o filtro realiza maior suavizagao da imagem, isto e, a saída tende à média. Já quando a variância é grande, o filtro realiza menor suavização, ou seja, a saida tende a imagem ruidosa.

### **6.3.1. Implementacao em MatLab**

E apresentada a seguir a rotina **filtroWiener.m** que implementa o filtro de Wiener em MatLab. Essa função tem a assinatura similar à dos filtros já apresentados:

### *Wiener =* **filtro Wiener** *(G, window);*

Por praticidade, estamos considerando que o ruído é estimado pelo programa.

### **Programa 7: filtroWiener.m**

**\*\*\*\*\*\*\*\*\*\*\*\*\*\*\*\*\*\*\*\*\*\*\*\*\*\*\*\*\*\*\*\*\*\*\*\*\*\*\*\*\*\*\* function output=filtroWiener(g,window)** 

**N = size(g,1); M = size(g**,2);

```
invsqwindow=sing!e(1/(window*window)); 
mean=single(zeros(N,M)); 
var=single(zeros(N,M)); 
output=single(zeros(N,M)); 
noise=single(0); 
%Definicao dos limites da janela 
lowerWindow=floor((window-1)/2); 
upperWindow=ceil((window-1 )/2); 
% Laços que varrem as linhas e colunas
for n=1 :H 
  for m=1:M 
  %Lacos para o cálculo da média e variância locais
   %em uma vizinhanga local window x window 
    for i=n-lowerWindow:n+upperWindow 
      for j=m-lowerWindow:m+upperWindow 
         %Teste para verificar se o pixel excede as bordas 
         if(~(i<1 II j<1 II i>N II j>M)) 
           mean(n,m)=mean(n,m)+g(i,j); 
           var(n,m)=var(n,m)+g(i,j)*g(i,j); 
         end 
      end 
    end 
    mean(n,m)=mean(n,m)*invsqwindow; 
    var(n,m)=var(n,m)*invsqwindow-mean(n,m)*mean(n,m); 
    %Estimativa do rufdo 
    noise=noise+var(n,m); 
  end 
end 
noise=noise/(N*M); 
%Laco para o cálculo da expressão:
%output(n,m)= mean(n.m) + max(0, var(n,m - noise))/var * [g(n,m) - mean(n.m)]; 
for n=1:N 
  for m=1:M 
    output(n,m)=g(n,m)-mean(n,m); 
    g(n,m)=var(n,m)-noise; 
    if(g(n,m)<0) 
       g(n,m)=0; 
    end 
    %Caso ocorra divisao por 0, a saida sera igua! a media 
    if(var(n,m)==0) 
       output(n,m)=mean(n,m); 
    else 
       output(n,m)=output(n,m)/var(n,m)*g(n,m)+mean(n,m); 
    end 
  end 
end
```
21

### **6.3.2. Implementacao em Linguagem C**

E apresentada a seguir a rotina **filtroWiener.c** que implementa a funcao de filtro de Wiener em C. Essa função tem a assinatura similar à dos filtros já apresentados:

**void filtro Wiener(unsigned char** *\* Array,* **int** *window,* **int** *rows,* **int** *columns)* 

### **Programa 8: filtroWiener.c**

**\*\*\*\*\*\*\*\*\*\*\*\*\*\*\*\*\*\*\*\*\*\*\*\*\*\*\*\*\*\*\*\*\*** 

**#include <stdlib.h>** 

//Rotina do **filtro de Wiener void filtroWiener(unsigned char \*inpArray,int window, int rows, int columns){** 

> **//Definicao** de **variaveis int i,j,n,m,tmp,tmp2,lowerWindow,upperWindow; int N = rows; int M = columns; float noise=0; float invsqwindow; float \*ptrTmpValue; float tmpValue=0.0; float \*ptrOutput; float output=0.0; float \*var, \*mean;**

//Inicializagao dos **apontadores ptrOutput=&output; ptrTmpValue=&tmpValue;** 

//Alocagao **Dinamica de Memoria var = (float\*)malloc((sizeof(float) \* rows \* columns)); mean = (float \*)malloc((sizeof(float) \* rows \* columns));** 

**//Definicao** de parametro invsqwindow=(float)1/(float)(window\*window);

//Definicao **dos limites da janela lowerWindow=(int) (window-1 )/2; upperWindow=(int)((window-1)/2.0+0.5);** 

**//Lagos que varrem as linhas e colunas for (n=0;n<N;n++){ for (m=0; m<M; m++){ //Lagos para o calculo da media** e variancia **locais**  //em uma vizinhanga **local window** x **window tmp=n\*columns+m; mean[tmp]=0; var[tmp]=0; for(i=n-lowerWindow; i<=n+upperWindow;i++){ for(j=m-lowerWindow; j<=m+upperWindow;j++){ //Teste para verificar se o pixel excede as bordas if(!(i<0 II j<0 II l>N-1 llj>M-1)){ tmp2=i\*columns + j ; mean[tmp]=mean[tmp]+(float)inpArray[tmp2];** 

```
var[tmp]=var[tmp]+(float)inpArray[tmp2] * 
                                         (float)inpArray[tmp2]; 
                                 } 
                 } } 
                 mean[tmp]=mean[tmp] * invsqwindow; 
                var[tmp]=var[tmp] * invsqwindow-mean[tmp]* mean[tmp];
                //Estimativa do rufdo 
                noise=noise+var[tmp]; 
        } 
} 
noise=(float)noise/(float)(N*M); 
//Laco para o calculo da expressao: 
//output(n,m)= mean(n,rn) + max(0, var(n,m) - noise))/var(n,m) * [a(n,m) - mean(n,m)]; 
for(n=0; n<N; n++){ 
        for (m=0; m<M; m++){ 
                tmp=n*columns+m; 
                *ptrOutput=(float)(inpArray[tmp]-mean[tmp]); 
                *ptrTmpValue=(float)(var[tmp]-noise); 
                if(tmpValue<0){ 
                        tmpValue=0; 
                } 
                *ptrOutput=(float)(mean[tmp] + *ptrOutput/var[tmp] * (*ptrTmpValue)); 
                //Para arrendondar um numero, adicionar 0.5 
                lie realizar o typecast para int 
                inpArray[tmp]=(unsigned char)(*ptrOutput+0.5); 
        } 
}
```
## **7. Interface com o Usuario**

**}** 

Nesta secao apresentamos a interface do programa com o usuario. Por praticidade, desenvolvemos uma interface do tipo "texto", isto e, orientado a console para os programas desenvolvidos em MatLab e C.

### **7.1. Ambiente MatLab**

O programa **filtro\_main.m,** apresentado a seguir, realiza a interface com o usuário em ambiente MatLab, além de efetuar as rotinas de leitura e escrita de arquivos bitmap já discutidas na seção 5. Notemos que este programa deve ser executado a partir da pasta contendo os arquivos **filtroMedia.m, filtroMediana.m, filtroWiener.m** e o arquivo bitmap a ser filtrado. Finalizada a execucao do programa, o arquivo de saida com a imagem filtrada estará disponível na pasta corrente. Na figura 2, é apresentado um exemplo tipico da interface com o programa.

```
***Filtro s Digitai s Bidimensionais** * 
Digit e o nome arquiv o de entrad a (Ex. entrada.bmp) : entrada.bmp 
Digit e o nome do arquiv o de said a (Ex . saida.bmp) : saida.bmp 
Digit e o tamanho d a janel a (inteiro) : 3 
Digite : 
1 - par a filtrage m d a Media ; 
2 - par a filtrage m da Mediana ; 
3 - par a filtrage m de Wiener; 
» 3 
Tempo para processamento da imagem: 0.671 segundos
```
Figura 2: Exemplo da interface com o programa filtro\_main.m

**Programa 9: fiItro\_main.m \*\*\*\*\*\*\*\*\*\*\*\*\*\*\*\*\*\*\*\*\*\*\*\*\*\*\*\*\*\*\*\*\*\*\*\*\*\*\*\*\*\*\*\*\*\*\*\*\*\*\*\*\* clear %lnterface com o** usuario **disp('\*\*\*Filtros Digitais Bidimensionais\*\*\*'); inputFile = input('\nDigite o nome arquivo de entrada (Ex. entrada.bmp): ','s'); outputFile = input('\nDigite o nome do arquivo de saida (Ex. saida.bmp): ','s'); window = input('\nDigite o tamanho da janela (inteiro):'); filterType=input('\nDigite:\n1- para filtragem da Media;\n2- para filtragem da Mediana;\n3- para filtragem de Wiener;\n\n»'); if(filterType < 1 II filterType >3) disp('Opcao invalida. O filtro de Wiener foi escolhido.'); filterType = 3; end %lnicializacao do contador tic; %Leitura do arquivo de imagem e armazenamento em ponto-flutuante de %precisao simples RGB = single(imread(inputFile)); %Armazenamento das componentes R, G e B em matrizes R=RGB(:,:,1); G=RGB(:,:,2);** 

**B=RGB(:,:,3);** 

Escoiha do tipo de filtro **switch filterType** 

**case 1 R=filtroMedia(R,window); G=filtroMedia(G,window); B=filtroMedia(B,window);** 

**case 2** 

**R=filtroMediana(R,window); G=filtroMediana(G,window); B=filtroMediana(B,window);** 

**case 3 R = filtroWiener(R,window);**  G = filtroWiener(G,window); **B = filtroWiener(B, window);** 

**end** 

**%Escrita** das **componentes R, G** e **B em uma matriz RGB RGB(:,:,1)=R; RGB(:,:,2)=G; RGB(:,:,3)=B;** 

%Escrita **da matriz RGB em um arquivo; imwrite(uint8(RGB),outputFile,'bmp')** 

**%Contagem** e **impessao** do **tempo de processamento**  t=toc;<br>disp(' '); **disp([Tempo para processamento de imagem:', num2str(t)]); \*\*\*\*\*\*\*\*\*\*\*\*\*\*\*\*\*\*\*\*\*\*\*\*\*\*\*\*\*\*\*\*\*\*** 

### **7.2 Linguagem C**

O programa **filtro\_main.c,** apresentado a seguir, realiza a interface com o usuario em linguagem C, alem de efetuar as rotinas de leitura e escrita de arquivos bitmap ja discutidas. A fim de gerar o programa executavel **filtro.exe,** criamos um projeto no ambiente Visual C++ incluindo os arquivos **filtro\_main.c, filtroMedia.m, filtroMediana.m** e **filtroWiener.m.** Notemos que este programa deve ser executado na mesma pasta do arquivo bitmap a ser filtrado. Finalizada a execugao do programa, o arquivo de saida com a imagem filtrada estara disponfvel na pasta corrente. Na figura 3, e apresentado um exemplo tipico da interface com o programa.

\*\*\*Filtros Digitais Bidimensionais\*\*\*

Digite o arquivo de entrada (E**M**. entrada.bmp): entrada.bmp

Digite o arquivo de saida (Ex. saida.bmp): saida.bmp

Digite o tamanho da janela (valor inteiro): 3

Digite:

>3

1 para filtragem da Media;

2 para filtragem da Mediana;

3 para filtragem de Wiener;

Tempo de processamento da imagem: 0.080 segundos

Figura 3: Exemplo da interface com o programa filtro.exe

**Programa 10: filtro\_main.c**   $*$ include <stdio.h> **finclude <stdio.h>**  #include <time.h> **iinclude <time.h>**  //Protótipos das funções **long getlnfolmagem(FILE\*, long, int); void filtroMedia(unsigned char \*, int, int, int); void filtroMediana(unsigned char \*, int, int, int ); void filtroWiener(unsigned char \*, int, int, int); void main() { FILE \*bmplnput, \*bmpOutput; char arquivoEntrada[20]; char arquivoSaida[20]; int rows, columns, r, c, filterType; int window=0; long fileSize; double initClock, time;**  //Interface com o usuario **printf("\n\*\*\*Filtros Digitais Bidimensionais\*\*\*\n"); printf("\nDigite o arquivo de entrada (Ex. entrada.bmp):"); scanf("%s", arquivoEntrada); printf("\nDigite o arquivo de saida (Ex. saida.bmp):"); scanf("%s", arquivoSaida); printf("\nDigite o tamanho da janela (valor inteiro):"); scanf("%d", &window);**  //Escolha do tipo de filtro **printf("\nDigite:\n"); printf("1 para filtragem da Media;\n");** 

```
printf("2 para filtragem da Mediana;\n"); 
        printf("3 para filtragem de Wiener;\n"); 
        printf (">"); 
        scant ("%d", SfilterType); 
        //Caso a opeao seja invalida, o filtro de Wiener e escolhido 
        if (filterType < 1 II filterType > 3){ 
                printf("\nOpcao invalida. O filtro de Wiener foi escolhido.\n");
                filterType = 3; 
        } 
        //Inicia contagem do numero de ticks de clock 
        initClock=clock(); 
        //Abrindo arquivos de entrada e saida 
        bmplnput = fopen(arquivoEntrada, "rb"); 
        bmpOutput = fopen(arquivoSaida, "wb"); 
        //Computando dados do arquivo BMP de entrada 
        columns = (int)getlnfolmagem(bmplnput, 18, 4); 
        rows = (int)getlnfolmagem(bmplnput, 22, 4); 
        fileSize = getlnfolmagem(bmplnput, 2, 4); 
        //Testando se o tamanho do arquivo de entrada e o esperado 
        if(fileSize!=(rows*columns*3+54)){ 
                printf("\nArquivo de entrada incorreto ou com dimensões desalinhadas...\n");
                exit(O); 
       } 
        //Copia cabecalho do arquivo de entrada para o arquivo de saida 
        {//novo escopo 
        unsigned char buffChar[54]; 
        fseek(bmplnput, 0, SEEK_SET); 
        fseek(bmpOutput, 0, SEEK_SET); 
        fread(buffChar, sizeof(char), 54, bmplnput); 
        fwrite(buffChar, sizeof(char), 54, bmpOutput); 
        }//fim do novo escopo 
        //Posicionando os apontadores bmplnput e bmpOutput para o setor de dados 
        fseek(bmplnput, 54, SEEK_SET); 
        fseek(bmpOutput, 54, SEEK_SET); 
        {//novo escopo 
                //Alocacao Dinamica de Memoria para os arrays Red, Green, Blue e buffChar 
                unsigned char *redValue =(unsigned char *) malloc((sizeof(unsigned 
char)*rows*columns)); 
                unsigned char *greenValue = (unsigned char *)malloc((sizeof(unsigned 
char)*rows*columns)); 
                unsigned char *blueValue = (unsigned char *)malloc((sizeof(unsigned char) * 
rows * columns)); 
                unsigned char "buffChar = (unsigned char *)malloe((sizeof(unsigned char) * 
rows * columns * 3)); 
                //Inicializacao do indexador de buffChar 
                long index = 0;
                //Leitura e armazenamento dos dados 
                fread(buffChar, sizeof(unsigned char), rows*columns*3, bmplnput);
```
27

# **for(r=0; r<=rows -1 ; r++){ for(c=0; c<=columns -1 ; c++){ int tmp = r\*columns + c;**

**blueValue[tmp] = buffChar[index]; index++;** 

**greenValue[tmp] = buffChar[index]; index++;** 

```
redValue[tmp] = buffChar[index]; 
index++;
```

```
}
```
**}** 

**//Aplicagao** do filtro **escolhido switch(filterType){** 

**case 1:** 

**filtroMedia(redValue, window, rows, columns); filtroMedia(greenValue, window, rows, columns); filtroMedia(blueValue, window, rows, columns);** 

# **break;**

filtroMediana(redValue, window, rows, columns); filtroMediana(greenValue, window, rows, columns); filtroMediana(blueValue, window, rows, columns);

break; case 3:

filtroWiener(redValue, window, rows, columns); filtroWiener(blueValue, window, rows, columns);

break:

 $\mathbf{I}$ 

//Reinicialização do indexador de buffChar  $index=0$ ;

**index=0;**  //Escrita dos Arrays Red, Green e Blue ao arquivo de saida  $for(r=0; r<=rows -1; r++)$ {

```
for(c=0; c<=columns -1 ; c++){
```
**int tmp = r\*columns + c; buffChar[index]=blueValue[tmp]; index++; buffChar[index]=greenValue**[tmp]; **index++; buffChar[index]=redValue[tmp]; index++;** 

**}** 

ł **fwrite(buffChar, sizeof(unsigned char), rows\*columns\*3, bmpOutput);** 

}//fim do novo escopo

//Fechamento os arquivos **fclose(bmplnput); fclose(bmpOutput);** 

//Calculo e **irnpressao** do tempo gasto para a filtragem **time=((double)clock()-(double)initClock)/(double)CLK\_TCK; printf("\nTempo de processamento da imagem: %.3f segundos\n", time);** 

 $\mathcal{Y}$ 

 $\{$ 

//Rotina de leitura de dados do cabecalho da imagem **long getlnfolmagem(FILE\* inputFile, long offset, int numberOfChars)** 

```
unsigned char *ptrC; 
long value = OL; 
unsigned char tmpChar; 
int i; 
float power=1.0; 
ptrC \mathbf{r} = \mathbf{r} \cdot \mathbf{r}fseek(inputFile, offset, SEEK_SET); 
//Calculo do valor por adigao de bytes 
for(i=0; i<numberOfChars; i++) { 
  fread(ptrC, sizeof(char), 1, inputFile); 
         value = (long)(value + (*ptrC)*(power)); 
         power=power*256; 
return(value);
```
**\*\*\*\*\*\*\*\*\*\*\*\*\*\*\*\*\*\*\*\*\*\*\*\*\*\*\*\*\*\*\*\*\*** 

# **8. Metricas de Desempenho**

Nesta seção analisamos as métricas de desempenho referentes ao tempo de processamento dos filtros em ambiente MatLab e linguagem C. Faremos tambem um comentario acerca da qualidade das imagens filtradas, apresentando o MSE *(Mean Squared Error* - Erro Medio Quadratico) de cada componente de cor da imagem filtrada em relação à imagem de referência. O MSE é definido pela equação 14.

$$
MSE = \frac{1}{N \cdot M} \sum_{i=1}^{N} \sum_{j=1}^{M} (\hat{f}(i, j) - f(i, j))^{2}
$$
 (Equação 14)

Onde N e M referem-se às dimensões da imagem.

A fim de realizar as metricas de desempenho, utilizamos dois arquivos bitmap de 24 bits com resolucao de 352 x 288 pixels (figuras 4 e 5). A figura 4 foi capturada com uma Webcam Genius (sensor CMOS) modelo VideoCAM NB [8]. Notemos a presença de ruído. Já a figura 5 foi fotografada usando uma câmera digital Olympus (sensor de imagem CCD) referência u-miniD, Stylus V [9] e recortada para a resolução já citada. Notemos que a presença de ruído não é tão perceptível.

A figura 6 corresponde a imagem apresentada na figura 4 com uma adigao de ruído Gaussiano Branco com média nula e variância igual a 0,01. Já a figura 7 corresponde a imagem apresentada na figura 5 com a adigao do ruido tipo *"salt and pepper"*, isto é, ruído impulsivo, com densidade (d) igual a 0,02. A imagem é afetada com o ruído em aproximadamente d\*(N\*M), onde N e M se referem às dimensões da imagem.

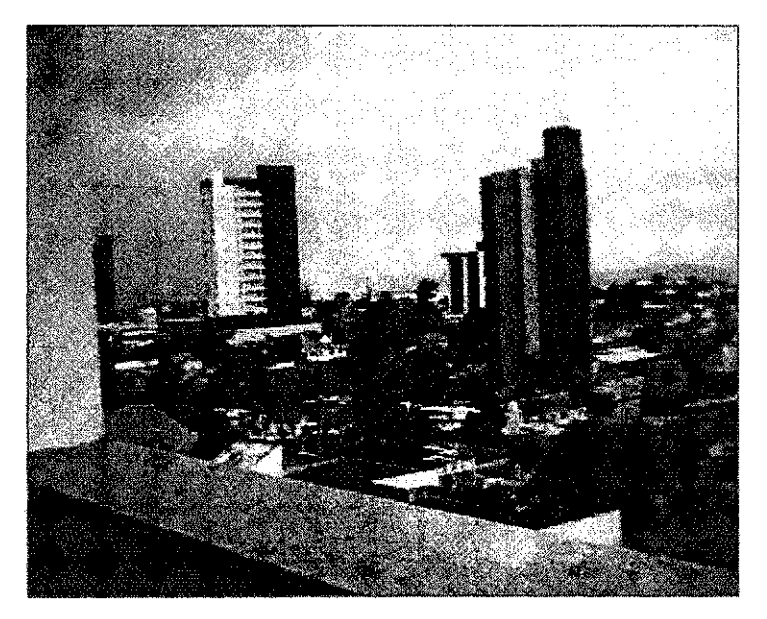

Figura 4: Imagem de referencia captada com uma *Webcam* CMOS

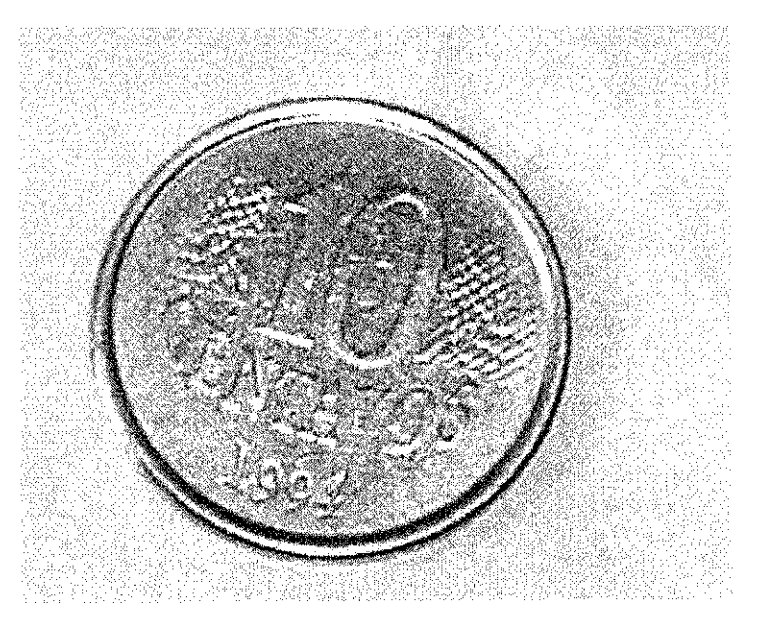

Figura 5: Imagem de referência captada com uma câmera CCD

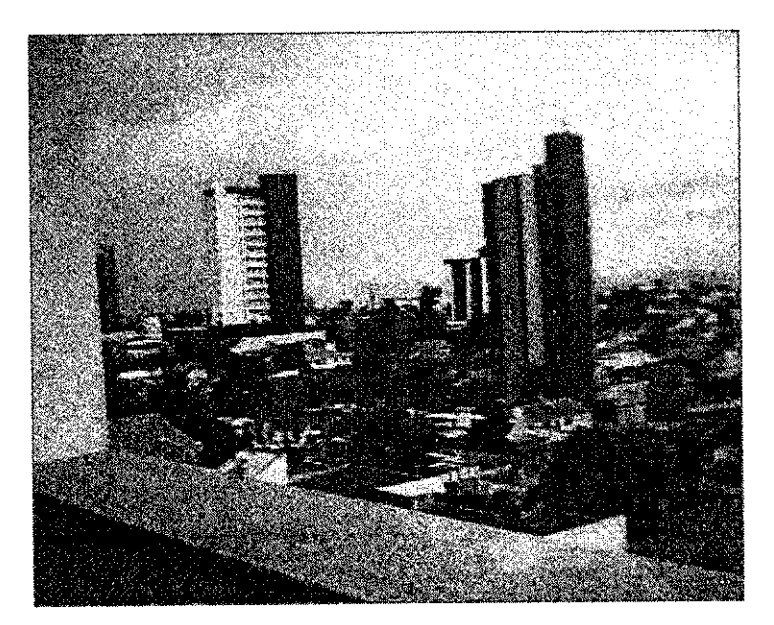

Figura 6: Ruído Gaussiano Branco adicionado à imagem apresentada na figura 4

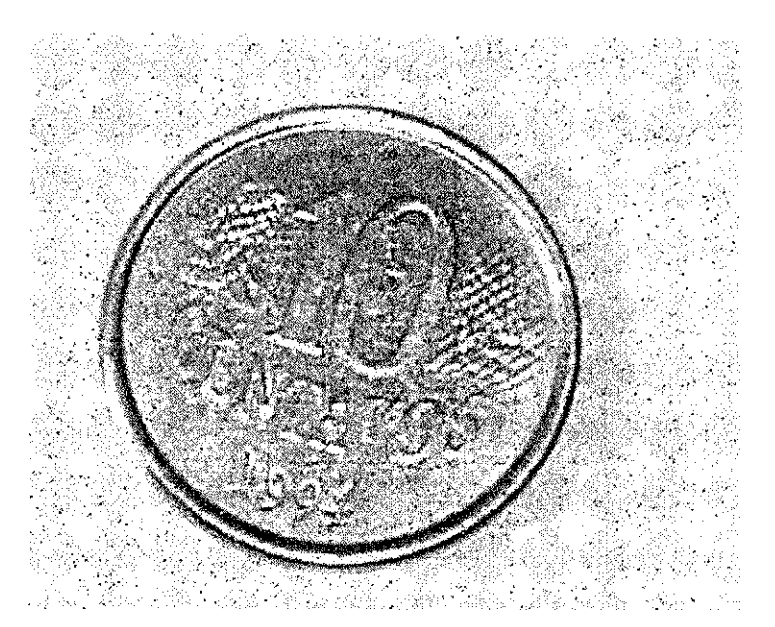

Figura 7: Rufdo *"salt and pepper"* adicionado a imagem apresentada na figura 5

O MSE de cada componente de cor das imagens ilustradas nas figuras 6 e 7, em relação às imagens originais (figuras  $4 \text{ e } 5$ ), está apresentado na tabela 4. Observemos que neste caso estamos calculando o MSE das imagens ruidosas em relação às imagens

originais, isto é, 
$$
MSE = \frac{1}{N \cdot M} \sum_{i=1}^{N} \sum_{j=1}^{M} (a(i, j) - f(i, j))^2
$$
.

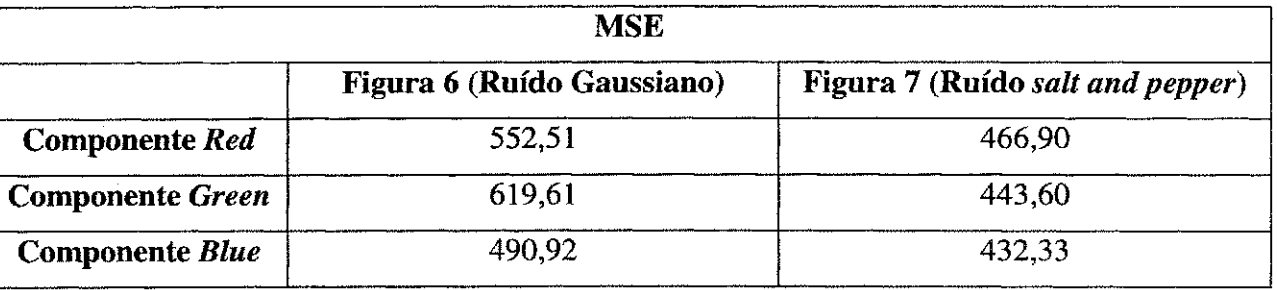

Tabela **2:** Erro Medio Quadratico de cada componente de cor

O tempo de processamento da rotina de leitura/escrita e de cada filtro foi calculado como sendo a média aritmética de 10 execuções usando a opção *profile* do compilador. Padronizamos a figura 4 como arquivo de entrada e o parametro referente ao tamanho da janela deslizante igual a tres, ou seja, *window =* 3. Os tempos de processamento dos filtros excluem as rotinas de leitura/escrita de arquivo.

Os testes foram realizados em um *notebook* PC TOSHIBA [10] com processador Intel Pentium M de 1,86 GHz, 1 GB de RAM e rodando o sistema operacional Microsoft Windows XP Home Edition SP2 [1**1].** 

### **8.1. Rotinas de Leitura/Escrita**

A serie de tempos de processamento da rotina de leitura, armazenamento de dados e escrita de arquivos, implementados em MatLab e C, esta apresentada nas tabelas 3 e 4, respectivamente.

Tabela 3: Tempos de processamento da rotina de Entrada/Safda em MatLab

|           |       | Iteração |                 |    |                     |      |      |                |                           |                 |       |  |  |
|-----------|-------|----------|-----------------|----|---------------------|------|------|----------------|---------------------------|-----------------|-------|--|--|
|           | -18   | -а       | $-1$            | 4а | гa                  | κa   | mа   | 8 <sup>a</sup> | $\mathbf{q}^{\mathrm{a}}$ | 10 <sup>a</sup> | Média |  |  |
| Tempo (s) | 0,030 | 0,040    | $0,050$   0,041 |    | $\vert 0,040 \vert$ | 0,08 | 0,05 | 0,03           | 0,04                      | 0,03            | 0.043 |  |  |

Tabela 4: Tempos de processamento da rotina de Entrada/Saida em linguagem C

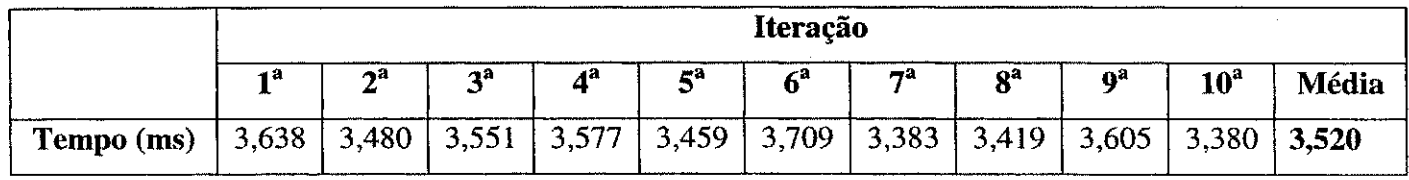

## **8.2. Filtro da Media**

As imagens resultantes do filtro da média estão ilustradas nas figuras 8 e 9.

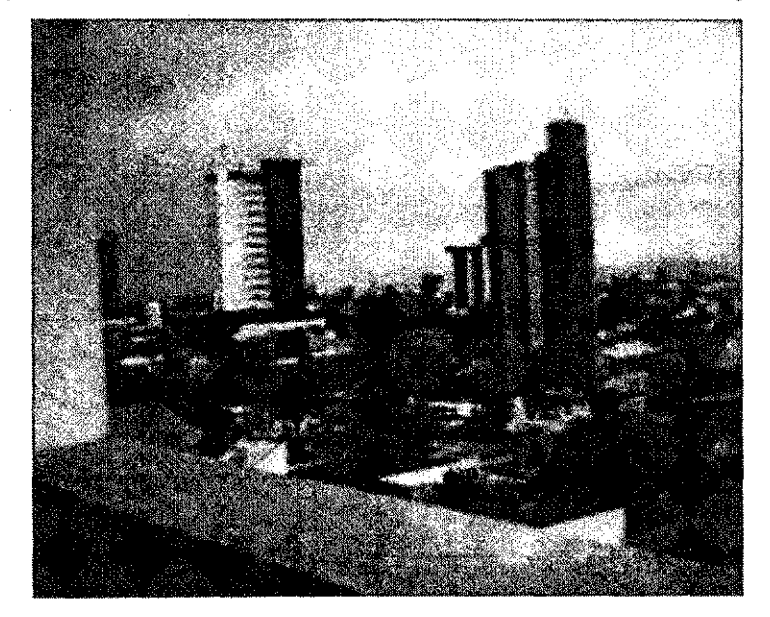

Figura 8: Filtro da media aplicado a imagem apresentada na figura 6

33

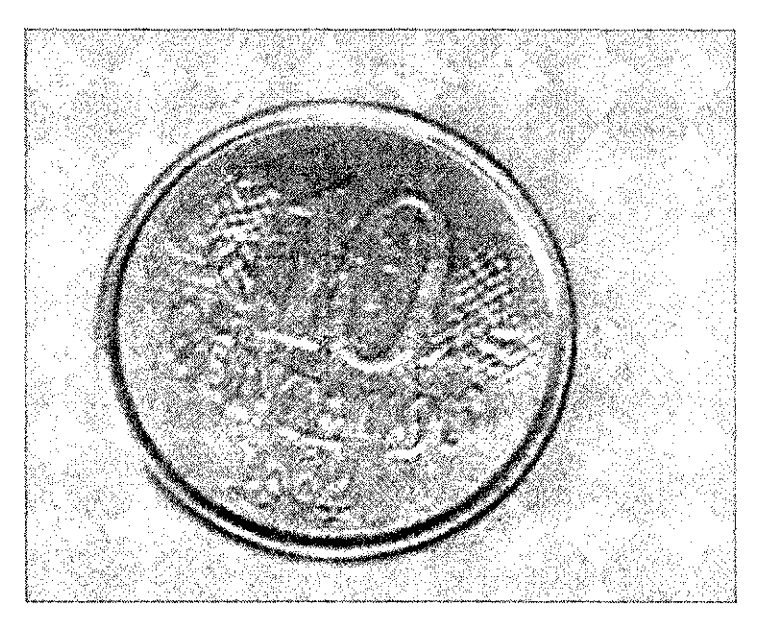

Figura 9: Filtro da media aplicado a imagem apresentada na figura 7

0 MSE de cada componente de cor das imagens ilustradas nas figuras 8 e 9, em relação às imagens originais (figuras 4 e 5), está apresentado na tabela 5.

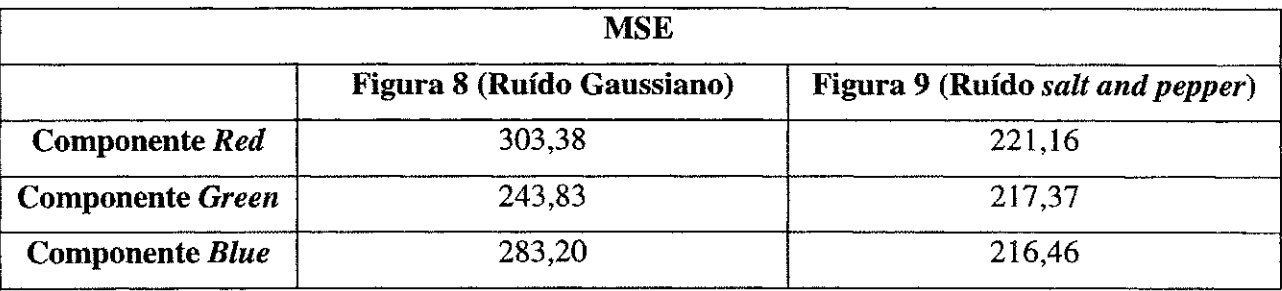

Tabela 5: Erro Medio Quadratico de cada componente de cor

A partir das figuras 8 e 9, alem das tabelas 2 e 5, podemos concluir que houve uma redução do ruído nas imagens, contudo houve uma suavização dos contornos.

A serie de tempos de processamento deste filtro, implementados em MatLab e C, esta apresentada nas tabelas 6 e 7, respectivamente.

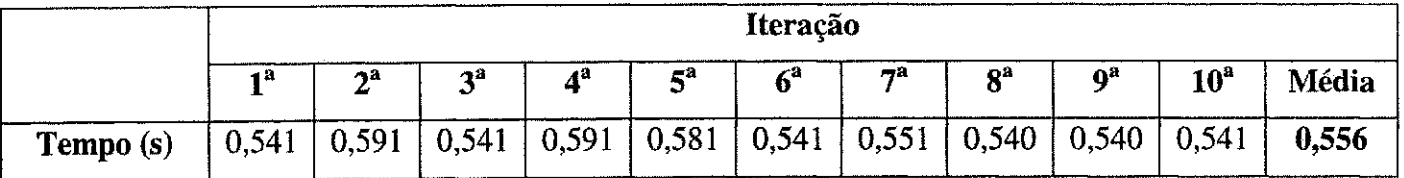

Tabela 6: Tempos de processamento do filtro da media em MatLab

|            |       | Iteração |    |                               |    |    |                 |                |       |              |       |  |  |
|------------|-------|----------|----|-------------------------------|----|----|-----------------|----------------|-------|--------------|-------|--|--|
|            | - 8   | $-a$     | 作品 | $A^{\rm a}$                   | æа | ٣a | rya.            | 8 <sup>a</sup> | Ωª    | $10^{\circ}$ | Média |  |  |
| Tempo (ms) | 33,61 | 30,01    |    | 29,84   29,74   29,57   33,82 |    |    | $30,00$   29,72 |                | 35,54 | 29,24        |       |  |  |

Tabela 7: Tempos de processamento do filtro da media em linguagem C

A razão entre os tempos de processamento em MatLab e C é de 17,87. Isso representa um enorme ganho de desempenho em linguagem C.

O número de quadros por segundo que pode ser processado em linguagem C, excluindo o tempo médio da rotina de leitura/escrita, é de:

$$
n = \frac{1}{31,11 \cdot 10^{-3}} = 32,14
$$

# **8.3. Filtro da Mediana**

As imagens resultantes do filtro da mediana estão ilustradas nas figuras 10 e 11.

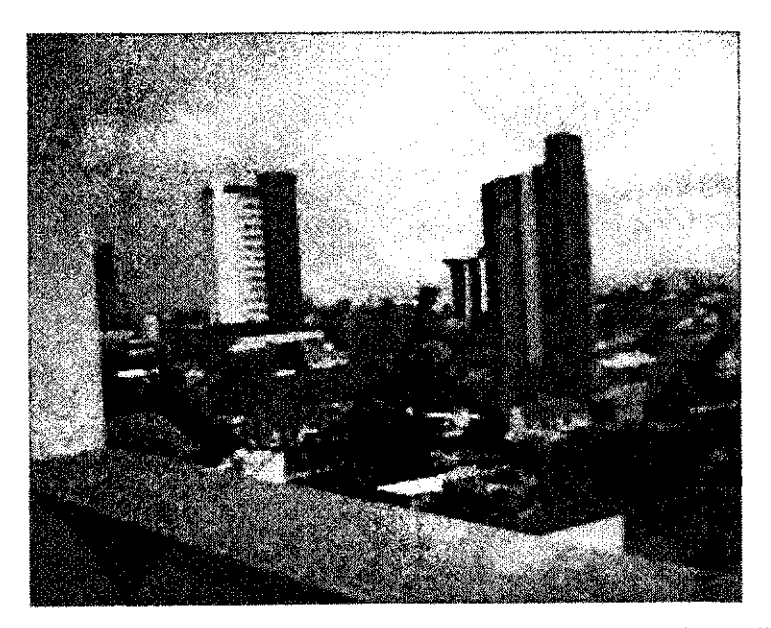

Figura 10: Filtro da mediana aplicado a imagem apresentada na figura 6

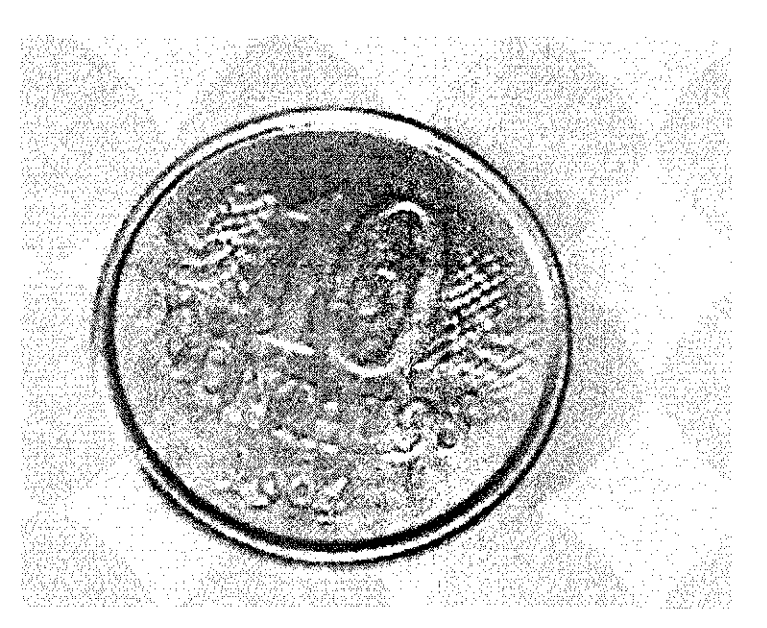

Figura **11**: Filtro da mediana aplicado a imagem apresentada na figura **7** 

O MSE de cada componente de cor das imagens ilustradas nas figuras **10** e **11,**  em relação às imagens originais (figuras 4 e 5), está apresentado na tabela 8.

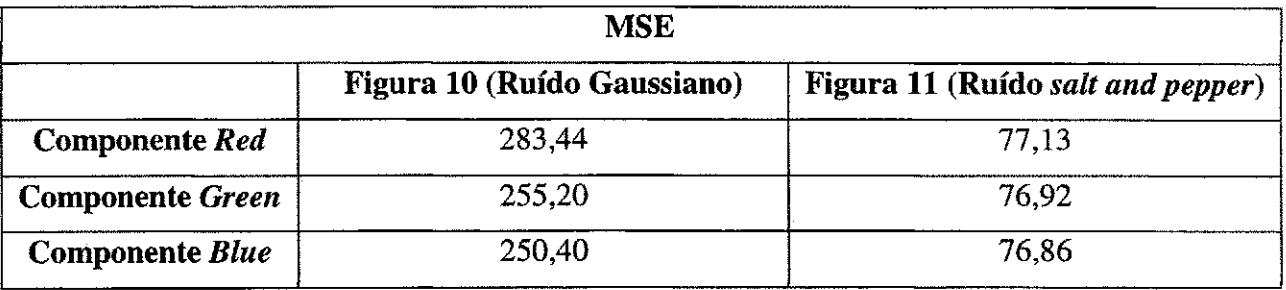

Tabela **8:** Erro Medio Quadratico de cada componente de cor

Na figura 11, é bastante evidente a redução do ruído "salt and pepper". Também notamos uma redução do ruído na figura 10. Em relação ao filtro da média, podemos notar uma maior nitidez das bordas. A comparagao das tabelas **2** e **8** confirma a reducao do ruido.

A serie de tempos de processamento para este filtro esta apresentada nas tabelas **9** e **10,** respectivamente.

|           |     |                    |              |                           |    | Iteração |                                                                           |           |                           |              |       |
|-----------|-----|--------------------|--------------|---------------------------|----|----------|---------------------------------------------------------------------------|-----------|---------------------------|--------------|-------|
|           | 1 a | ٨a                 | $\mathbf{z}$ | $\mathbf{A}^{\mathbf{a}}$ | ζâ | ٢a       | ~а                                                                        | $\bf 8^a$ | $\mathbf{a}^{\mathbf{a}}$ | $10^{\rm a}$ | Média |
| Tempo (s) |     | $0,911 \mid 0,902$ |              |                           |    |          | $\vert 0.901 \vert 0.911 \vert 0.912 \vert 0.902 \vert 0.901 \vert 0.891$ |           | 0,901                     | 0.912        | 0,904 |

Tabela 9: Tempos de processamento do filtro da mediana em MatLab

Tabela 10: Tempos de processamento do filtro da mediana em linguagem C

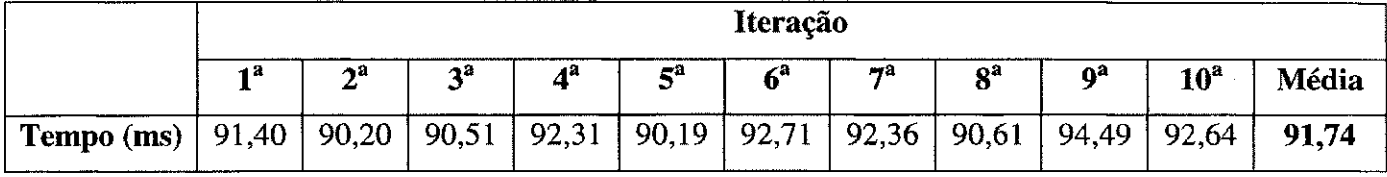

A razão entre os tempos de processamento em MatLab e C é de 9,85.

O número de quadros por segundo que pode ser processado em linguagem C, excluindo o tempo médio da rotina de leitura/escrita, é de:

$$
n = \frac{1}{91,74 \cdot 10^{-3}} = 10,90.
$$

# **8.4. Filtro de Wiener**

As imagens resultantes do filtro de Wiener estão ilustradas nas figuras 12 e13.

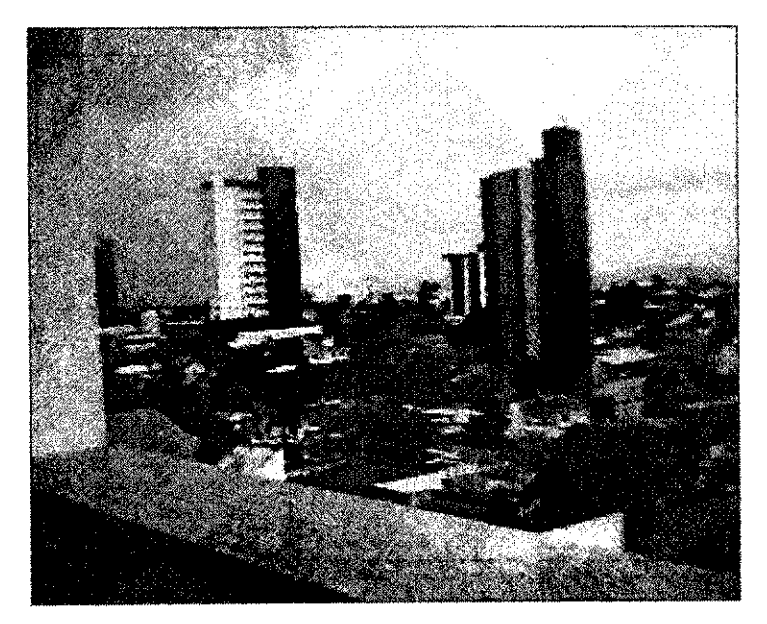

Figura 12: Filtro de Wiener aplicado a imagem apresentada na figura 6

37

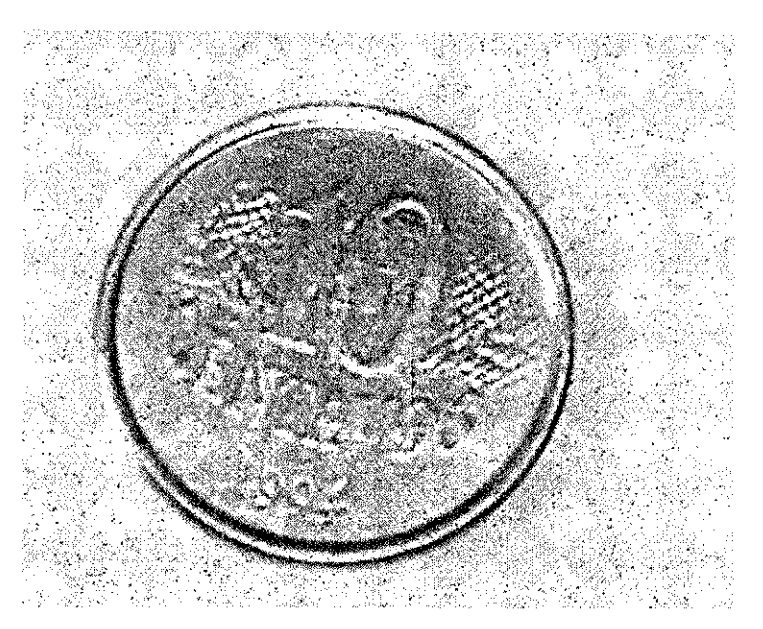

Figura 13: Filtro de Wiener aplicado a imagem apresentada na figura 6

O MSE de cada componente de cor das imagens ilustradas nas figuras 12 e 13, em relação às imagens originais (figuras 4 e 5), está apresentado na tabela 11.

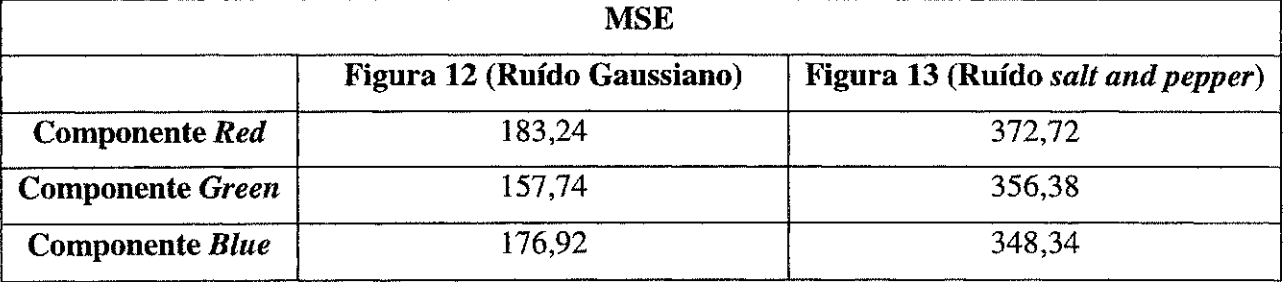

Tabela 11: Erro Medio Quadratico de cada componente de cor

Na figura 12, além de haver uma expressiva redução do ruído, notamos uma maior nitidez nas bordas, o qual é uma excelente característica do filtro de Wiener. Entretanto, na figura 13, não notamos grande melhoria na imagem. Notemos que o fato do rufdo *"salt and pepper"* ser impulsivo implica em variancias locais elevadas nas vizinhancas contendo o ruido, logo, o filtro de Wiener tende a preservar a imagem original, como discutido na seção 6.3. A comparação das tabelas 2 e 11 confirma a redução do ruído.

A serie de tempos de processamento para este filtro esta apresentada nas tabelas 12 e 13, respectivamente.

|           |       | Iteração |          |                           |               |         |       |                |                |        |       |  |  |
|-----------|-------|----------|----------|---------------------------|---------------|---------|-------|----------------|----------------|--------|-------|--|--|
|           | - a   | ኅጻ       | эα<br>ىم | $\mathbf{A}^{\mathbf{a}}$ | æа            | ∕ล<br>o | $-9$  | оa             | O <sup>3</sup> | $10^a$ | Média |  |  |
| Tempo (s) | 0,661 | 0,661    | 0,681    | 0,691                     | $^{+}$ 0,671, | 0.671   | 0,661 | $^{+}$ 0,671 . | 0,671          | 0.681  | 0.672 |  |  |

Tabela 12: Tempos de processamento do filtro de Wiener em MatLab

Tabela 13: Tempos de processamento do filtro da de Wiener em linguagem C

|            |       | Iteração          |                |       |       |    |               |       |       |              |              |  |  |
|------------|-------|-------------------|----------------|-------|-------|----|---------------|-------|-------|--------------|--------------|--|--|
|            | - 8   | ∼а                | 2 <sub>a</sub> | Λа    | гa    | ٢a | ma            | оâ    | Oª    | $10^{\rm a}$ | <b>Média</b> |  |  |
| Tempo (ms) | 58,60 | $\frac{1}{61,13}$ | 58,13          | 58,03 | 59,84 |    | 57,61   57,52 | 60,07 | 57,97 | 58,10        | 58.70        |  |  |

A razão entre os tempos de processamento em MatLab e C é de 11,45.

O numero de quadros por segundo que pode ser processado em linguagem C, excluindo o tempo médio da rotina de leitura/escrita, é de:

$$
n=\frac{1}{58,70\cdot 10^{-3}}=17,04.
$$

### **8.5. Resumo**

Na tabela 14, apresentamos um breve resumo dos tempos medios de processamento de imagem dos três filtros em ambiente MatLab e linguagem C. Já nas figuras 14 e 15, apresentamos as figuras 6 e 7 submetidas a todos os filtros discutidos.

Tabela 14: Resumo dos tempos médios de processamento de imagem

|                                  | Filtro da<br>Média | Filtro da<br><b>Mediana</b> | Filtro de<br>Wiener |
|----------------------------------|--------------------|-----------------------------|---------------------|
| <b>Ambiente</b><br><b>MatLab</b> | 0.556 s            | 0.904 s                     | 0.672 s             |
| Ambiente                         | 0,0311 s           | 0,0917 s                    | 0.0587 s            |

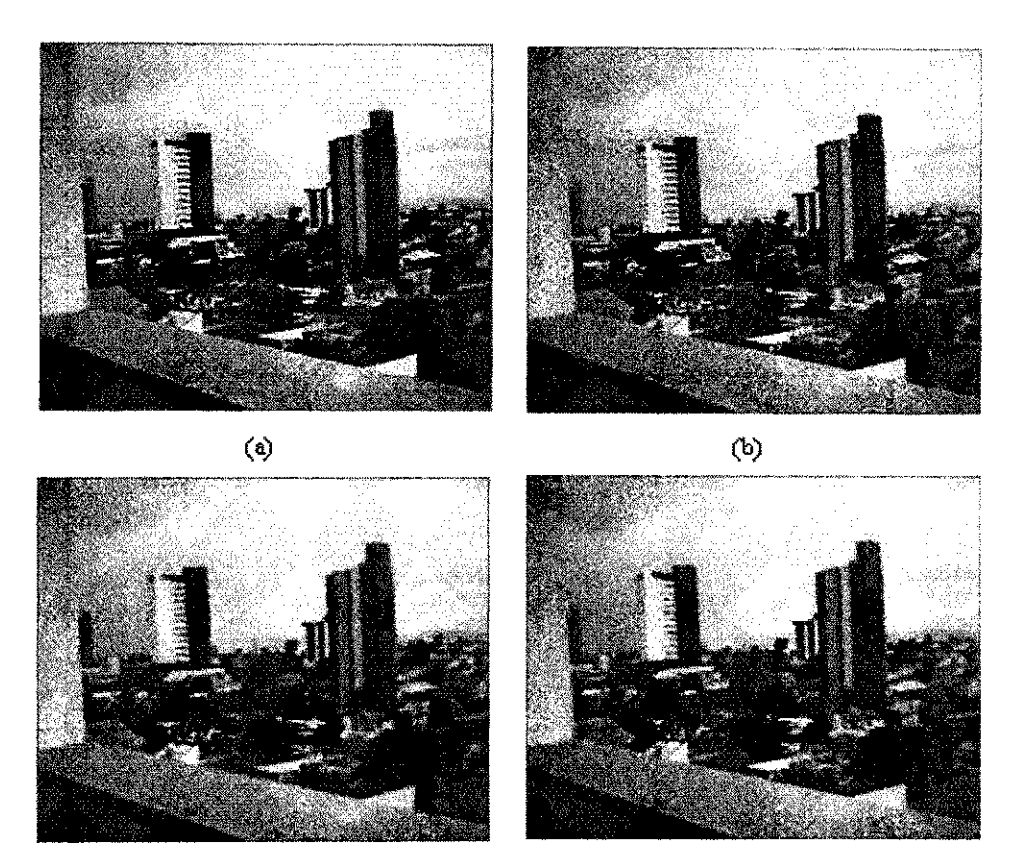

 $\circled{c}$ 

 $\hat{\phi}$ 

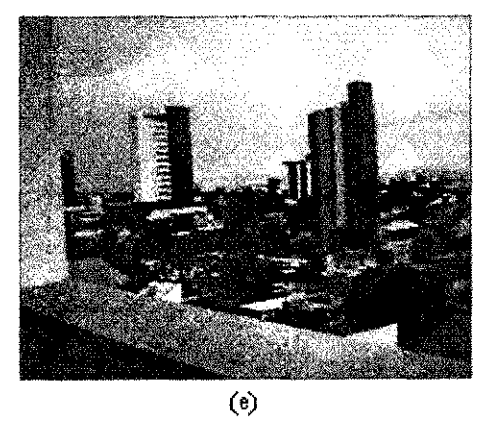

Figura 14: (a) Imagem ilustrada na figura 4 (de referencia); (b) Imagem ilustrada na figura 6 (com ruido gaussiano branco); (c) Filtragem da media; (d) Filtragem da mediana; (e) Filtragem de Wiener adaptativo

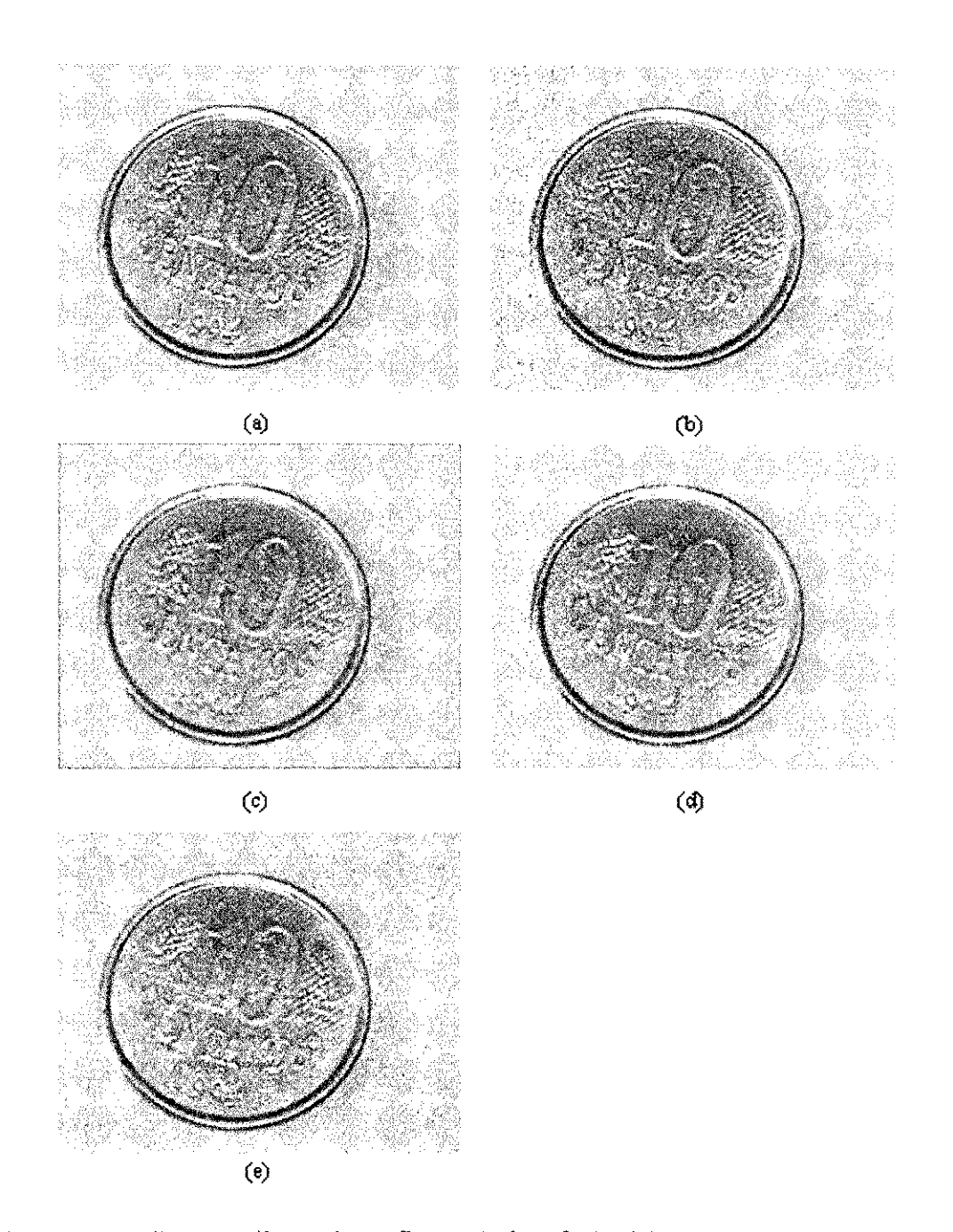

Figura 15: (a) Imagem ilustrada na figura 5 (de referencia); (b) Imagem ilustrada na figura 7 (com rufdo *salt & pepper);* (c) Filtragem da media; (d) Filtragem da mediana; (e) Filtragem de Wiener adaptativo

Na tabela 15, apresentamos um resumo dos MSEs das imagens ilustradas nas figuras 4 e 5 em relação às imagens ruidosas e em relação às imagens submetidas a todos os filtros discutidos.

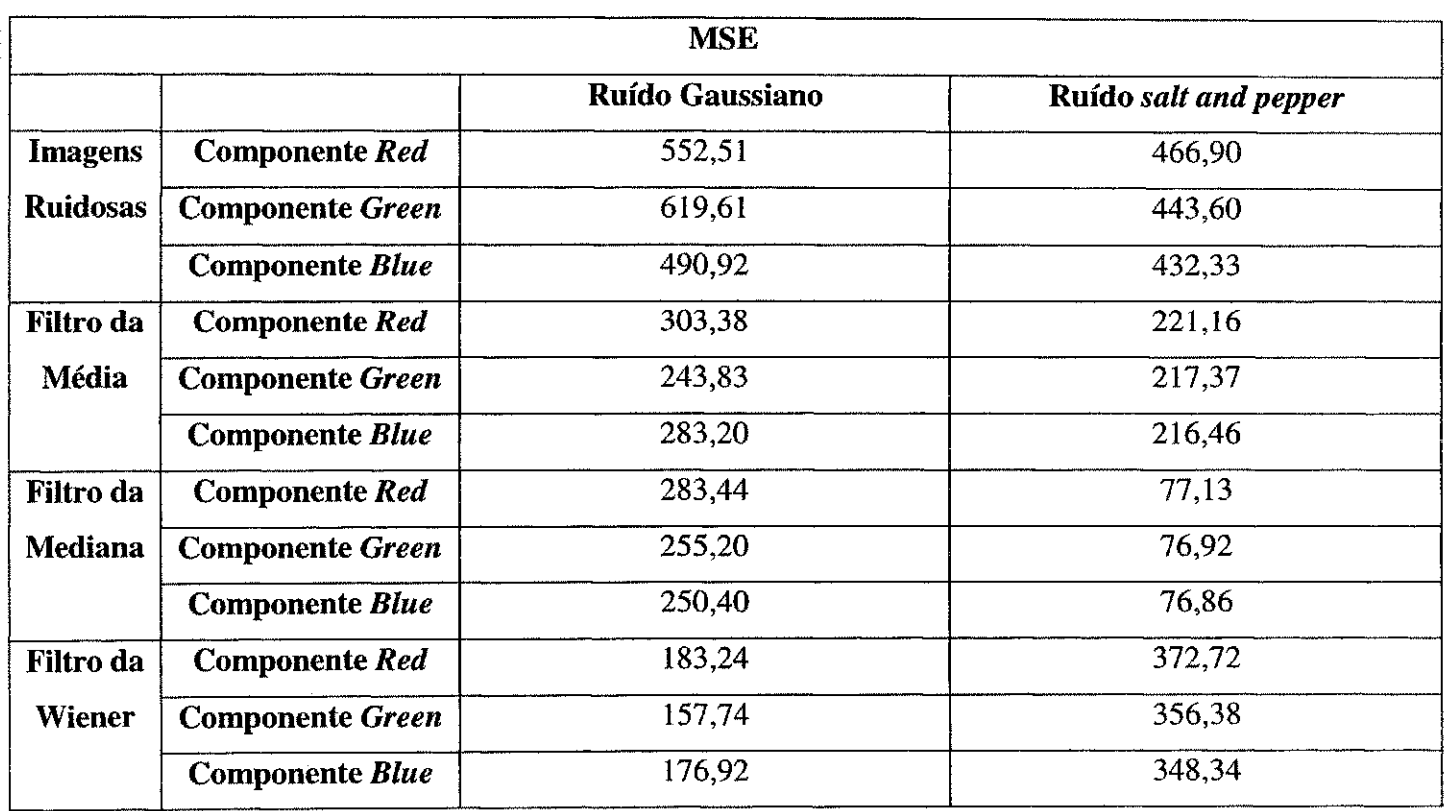

Tabela 15: Erro Médio Quadrático de cada componente de cor em relação às

imagens originais

ŧ.

# **9. Conclusoes**

Implementamos com sucesso, em ambiente MatLab e linguagem C, os tres algoritmos de redução de ruído propostos, a citar, os filtros digitais bidimensionais da media, mediana e de Wiener adaptativo.

Verificamos que, sendo o MatLab uma linguagem de alto nfvel, a implementação e verificação algorítmica tornou-se mais fácil. Por exemplo, detalhes na implementação de rotinas para a manipulação de dados em arquivos é altamente simplificada e não exige a manipulação em nível de bytes. Já a implementação em C exige conhecimento detalhado acerca do padrao de imagem bitmap de 24-bits e a manipulação de dados em nível de bytes.

Nas métricas de desempenho realizadas, constatamos que a implementação em linguagem C é muito mais eficiente do que em ambiente MatLab, o que era esperado haja vista que o MatLab é uma linguagem interpretada, ao contrário de C, que é uma linguagem compilada. Dentre os filtros avaliados, constatamos que o da media e o mais rápido e o da mediana é o mais lento. Já o filtro de Wiener é um pouco mais lento que o filtro da média.

Em se tratando do rufdo Gaussiano branco, tipico em sensores de imagem CMOS e CCD, o filtro de Wiener apresenta os melhores resultados qualitativos, pois o ruído é atenuado, porém conservando mais as bordas e detalhes da imagem, isto é, as componentes de alta frequência do sinal original. Esse fato é confirmado pelos dados da tabela 15, em que o MSE das componentes de cor é a menor dos três filtros considerados. Por outro lado, o filtro da media apresenta os piores resultados, pois a diminuição do ruído é acompanhada de muita suavização e perda da definição das bordas. No filtro da mediana, o efeito de suavização e perda de definição das bordas é um pouco menor que no filtro da média, porém continua perceptível.

Ja considerando a imagem com rufdo impulsivo *(salt and pepper),* o filtro da mediana apresenta os melhores resultados qualitativos, pois o ruído é completamente removido e ocorre pouca suavização da imagem. Esse fato é confirmado pelos dados da tabela 15, em que o MSE das componentes de cor é a menor dos três filtros considerados O filtro da media atenua o ruido, mas o mesmo fiea notorio, alem de ocorrer suavização na imagem filtrada. O filtro de Wiener é pouco eficiente para este tipo de ruído, haja vista que o ruído é impulsivo, isto é, de alta frequência, logo o filtro tende a preservar a imagem ruidosa original.

Um resumo dos principais resultados é apresentado na tabela 16.

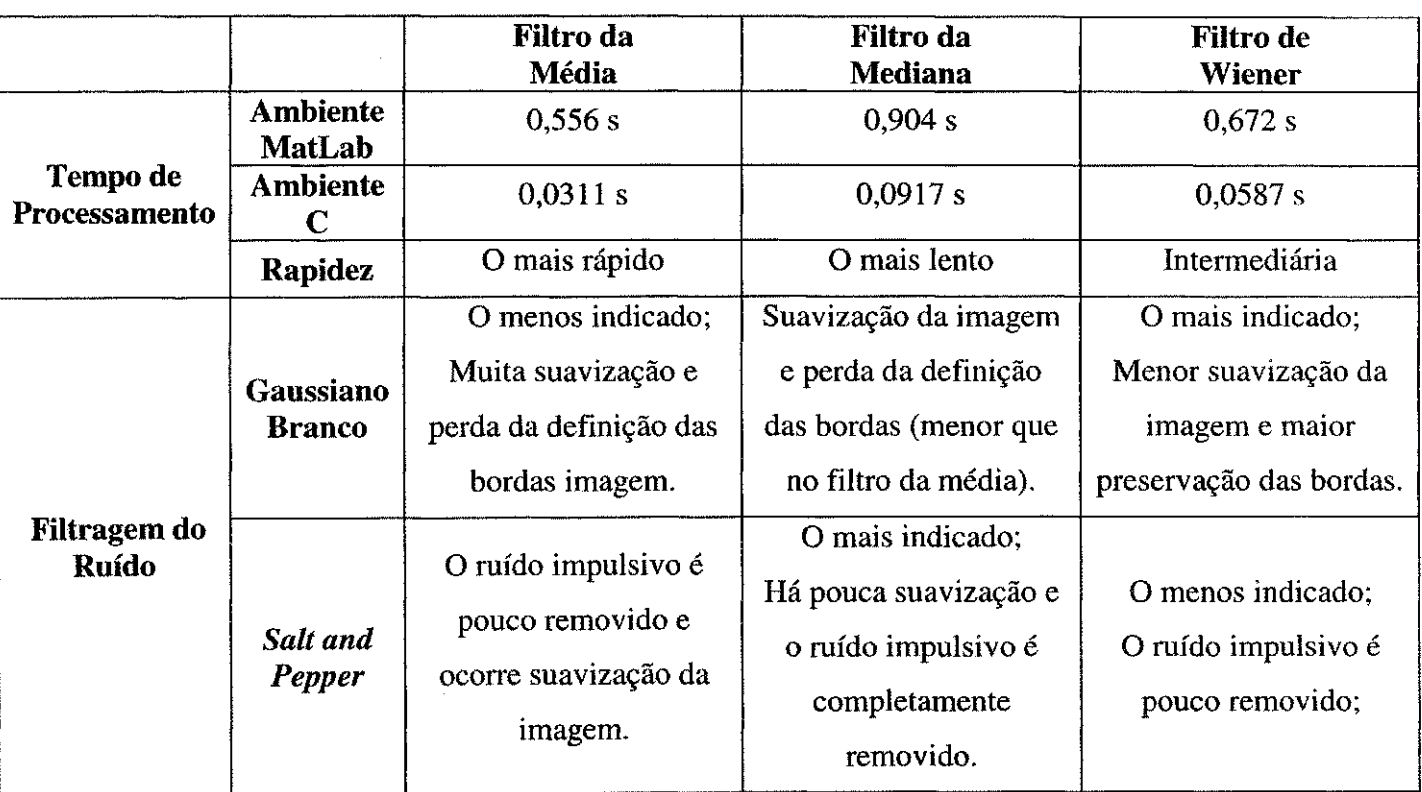

Tabela 16: Resumo dos principais resultados

Ressaltamos que esta etapa serve de base para a segunda etapa do projeto (referida na Introdugao deste trabalho), na qual os algoritmos serao implementados em ponto fixo e langados na plataforma final (DSP).

Indubitavelmente, o estudo realizado proporcionou uma excelente oportunidade a fim de aprofundar e consolidar os conhecimentos na area de Processamento Digital de Sinais.

44

# 10. Referências Bibliográficas

- [I] PRATT, William K., 2001. *Digital Image Processing: PIKS Inside.* 3rd Edition. John Willey & Sons.
- [2] KUO, Sen M. e LEE, Bob H. *Real-Time Digital Signal Processing: Implementations, Applications and Experiments with the TMS320C55X.* John Wiley & Sons, LTD., 2001.
- **[3] MATHWORKS, The, 2006.** *MATLAB: Image Processing Toolbox User's Guide.* **The MathWorks, Inc.**
- [4] CENTER, Pittsburgh Supercomputing. *The IEEE Standard for Floating Point Arithmetic.* Site: <http://www.psc.edu/general/software/packages/ieee/ieee.html>(outubro de 2005)
- [5] SMITH III, Julius O., 2004. *Introduction to Digital Filters with Audio Applications.*  Department of Music, Stanford University. Site:

<http://ccrma.stanford.edu/-ios/fliters/Definition>Filter.html (outubro de 2005)

[6] GREEN, Bill, 2002. *24-Bit BMP Raster Data Tutorial & Grayscaling.* Site: [http://www.pages.drexel.edu/%7Eweg22/colorBMP.html \(](http://www.pages.drexel.edu/%7Eweg22/colorBMP.html)outubro de 2005)

[7] CHAN, Phil. *One-Dimensional Processing for Adaptive Image Restoration.*  Research Laboratory of Electronics, Massachusetts Institute of Technology, 1984.

[8] GENIUS, 2004. *KYE Systems Corp.* 

[9] OLYMPUS, 2005. *Olympus Imaging Corporation.* 

[10] TOSHIBA, 2005. *Toshiba America Information Systems, Inc.* 

[II] MICROSOFT, 2005. *Microsoft Windows XP SP2.* Microsoft Corporation.

[12] BAR, Leah et al. *Image Deblurring in the Presence of Salt-and-Pepper Noise.* Tel Aviv University.

[13] NETWORK, The C++ Resources, 2005. C++ *Reference.* Site: [http://www.cplusplus.com/ref/ \(](http://www.cplusplus.com/ref/)outubro de 2005)